**№ 970 Рег. № Зак.** 

**Центральный офис: 111024, Москва, 2я ул. Энтузиастов, д. 5, корп. 5 Тел.: (495) 2216064 (многоканальный) Факс: (495) 7284145 www.owen.ru Отдел сбыта: sales@owen.ru Группа тех. поддержки: support@owen.ru**

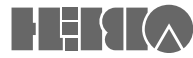

**руководство по эксплуатации**

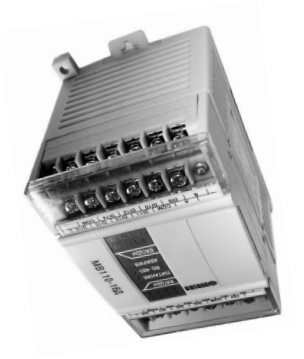

# **Модуль ввода аналоговый МВ110224.pH**

**Модуль ввода аналоговый МВ110224.pH**

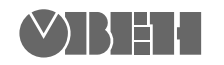

**Центральный офис: 111024, Москва, 2я ул. Энтузиастов, д. 5, корп. 5**  Тел.: (495) 221-60-64 (многоканальный) Факс: (495) 728-41-45 **www.owen.ru Отдел сбыта: sales@owen.ru Группа тех. поддержки: support@owen.ru**

> **Рег. № 970 Зак. №**

**руководство по эксплуатации**

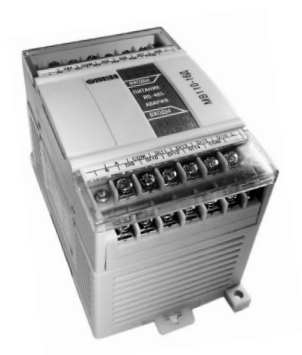

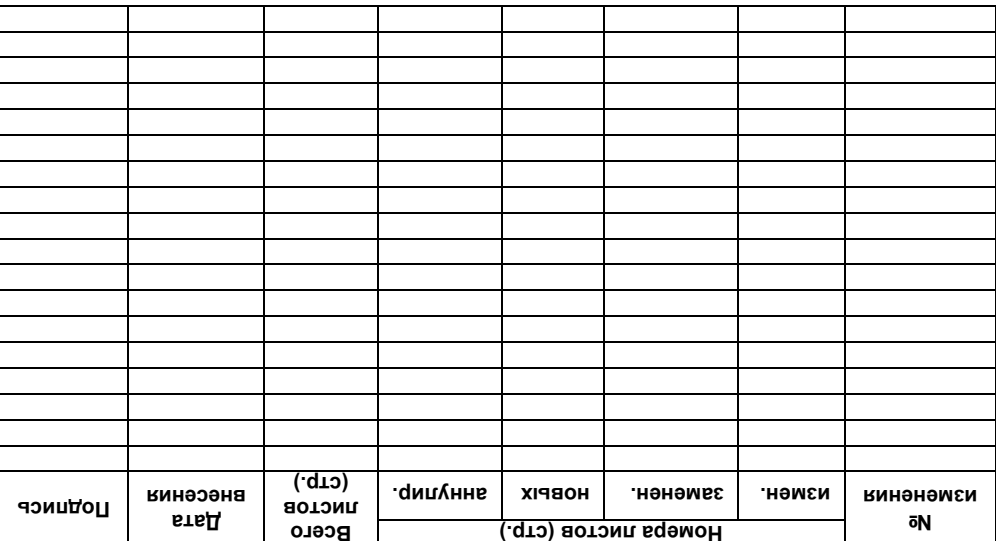

Лист регистрации изменений

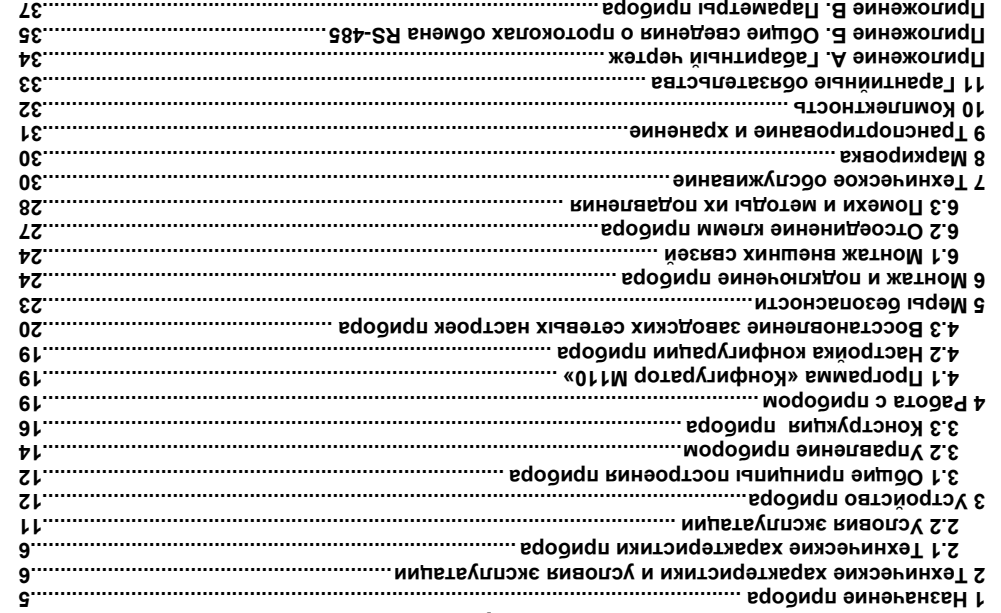

# өмнвждөдоЭ

# Содержание

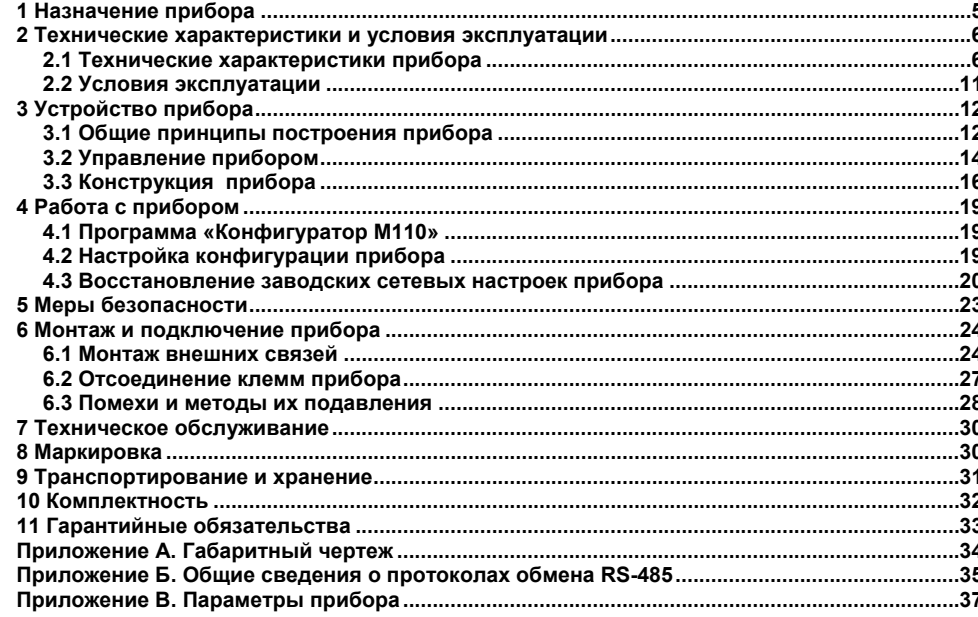

# Лист регистрации изменений

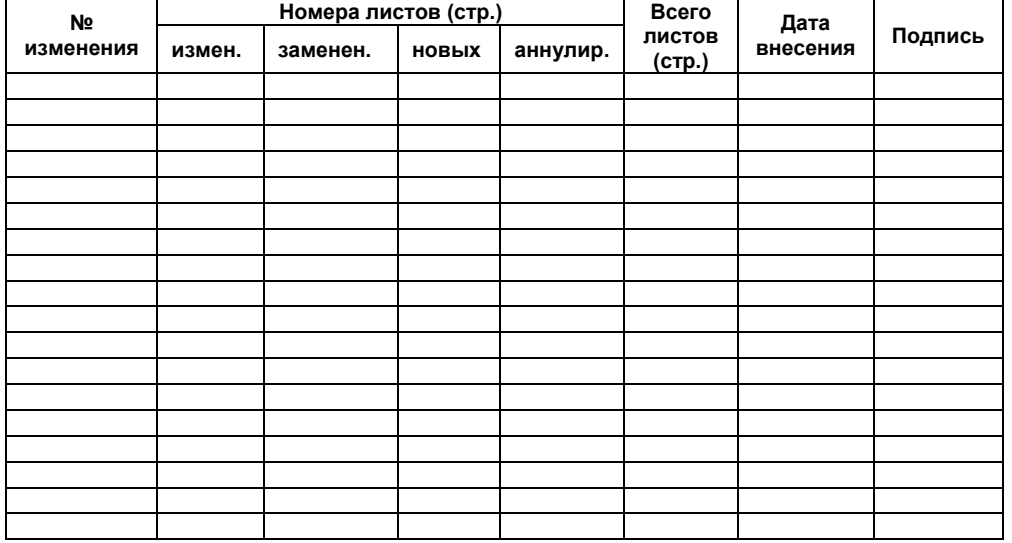

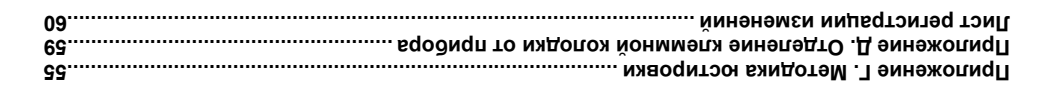

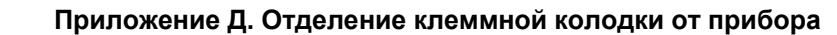

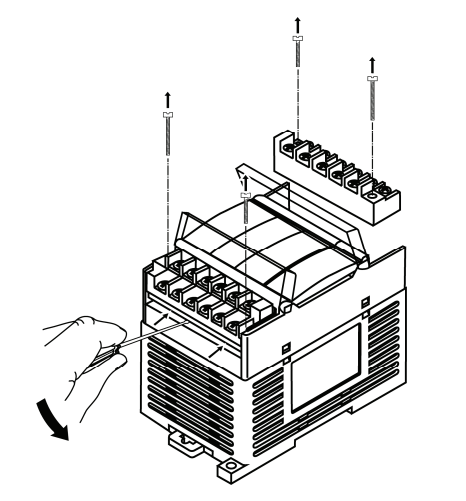

**Рисунок Д.1 – Отделение клеммной колодки от прибора**

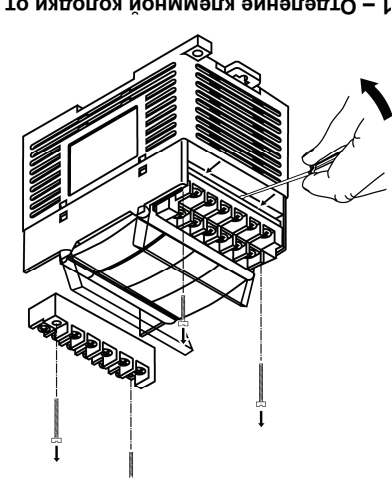

**прибора от колодки клеммной Отделение . Д Приложение**

**Приложение Г. Методика юстировки .............................................................................................55 Приложение Д. Отделение клеммной колодки от прибора .......................................................59 Лист регистрации изменений ..........................................................................................................60**

**прибора от колодки клеммной Отделение .1 – Д Рисунок**

**Примечание –** допускается выполнение юстировки ОВП последовательно подавая на вход прибора постоянное напряжение минус 1000 ± 1 мВ, а затем 1000 ± 1 мВ. Данные значения напряжений следует указывать в параметре «Введите значение ОВП буферного раствора».

Г.2.7 При успешной юстировке нажать кнопку **«Сохранить»** для записи данных в прибор.

Г.2.6 При юстировке ОВП по двум точкам, повторить п.Г.2.5, поместив электродную систему во второй буферный раствор.

Нажать кнопку **«Продолжить».**

раствора». Дождаться устойчивых показаний в поле «Текущее значение ОВП, мВ» (показания данного параметра в течение 15 с изменяются не более 2 мВ).

юстировки и нажать кнопку **«Продолжить».**  Г.2.5 Поместить электродную систему в буферный раствор. Ввести известное значение показателя ОВП данного буферного раствора в ячейку «Введите значение ОВП буферного

Г.2.4 Выбрать тип юстировки **«Юстировка ОВП»**. Выбрать требуемое число точек

настоящее руководство по эксплуатации предназначено для ознакомления орси $\lambda$ живзюптего церсонзиз с  $\lambda$ строиством и ринпиципом деиствия, конструктиеи, раротом и

**3**

Настоящее руководство по эксплуатации предназначено для ознакомления обслуживающего персонала с устройством, принципом действия, конструкцией, работой и техническим обслуживанием модулей ввода аналоговых МВ110-224.рН (в дальнейшем по

Габаритные чертежи корпуса прибора приведены в Приложении А.

тексту именуемого прибор).

**3**

по дальнейшем в ( редукиванием модулей ввода высовых мадинистр на не дальнейшем по тексту именуемого приоор).

. А минэжопид I в тнэдэвидп воомдп вэүпдох мжэтдэн эннтидбов I

». раствора Дождаться устойчивых показаний в поле « lekyutee значение UBI I, мВ» (показания данного

точек число требуемое Выбрать . **» ОВП Юстировка «** юстировки тип Выбрать .2.4 Г

1.2.5 Поместить электродную систему в буферный раствор. Ввести известное значение показателя ОВП данного буферного раствора в ячейку «Введите значение ОВП буферного

. (Вм 2 ээпоо эн вэтоные маментра с измение в сиру.

**». Продолжить «** кнопку нажать и юстировки

**». Продолжить «** кнопку Нажать Г.2.6 При юстировке ОВП по двум точкам, повторить п. 2.5, поместив электродную

систему во второи оуферным раствор. . прибор в данных записи для **» Сохранить «** кнопку нажать юстировке успешной При .2.7 Г

вход на подавая последовательно ОВП юстировки выполнение допускается **– Примечание**  $\mathbb{R}$ виное значения и напряжение минус 1000  $\mathbb{R}$  ив 1000  $\mathbb{R}$  при прибора постоянное постоянное постоянное постоянное постоянное постоянное постоянное постоянное постоянное постоянное постоянное постоянное пос ». раствора буферного ОВП значение Введите « параметре в указывать следует напряжений

эквивалентное десятичному числу 31.

счисления. Например, запись «0x1-к» означает, что написано шестнадцатеричное число 1F, Формат записи числа «0x00» означает, что число указано в шестнадцатеричном формате

 $I - I$ emnepatypa kontponnpyemon (жидкои) среды.

 $Eh - n$ араметр окислительно-восстановительного потенциала.

рН - параметр активности ионов водорода (водородный показатель).

ORP - Oxidation reduction potential, cm. OBII.

точкои).

Формат данных - тип значений параметров (например, целое число, число с плавающей Cerebble napametph - cnyxeonble napametph, onpegenalouple pabory nploopa в сети RS-485. **11K - персональный компьютер.** 

Onepathante uspawetpp - Aarleis, Kotophie nphoop nepegaet no ceth RS-485. ОВП - окислительно-восстановительный потенциал (редокс-потенциал, ОRP).

хіанныд мэпетьи толучателем данных.

**мастер сети –** приоор (или тил,, инициирующии оомен данными в сети кэ-485 между sapparca в программе-конфигураторе.

Конфигурационные параметры - параметры, определяющие конфигурацию прибора. Конфигурация - совокупность значении параметров, определяющих работу прибора. MII - изопотенциальная точка.

одинаковыми именами.

индекс параметра – числовое значение, отличающее параметры однотипных элементов с Honope<sup>.</sup>

**NINA USPOSMELDS - H3000 CNMBONOB, OLHOSHAHO ONDELAMINALMINA LOCTYN K NAPAMETDY B** .апетваосаровал йовофии-отопана - ПДА

нерминет и аббревиатуры

точки, рн»). Если параметры не верны, то установить корректные значения данных параметров. дагчика», «Координата Е<sub>м</sub> изопотенциальной точки, мВ» и «Координата рН<sub>м</sub> изопотенциальной 1.2.3 Убедиться в правильности установленных параметров («I ип температурного

LS

код доступа за<del>ч</del> и нажать кнопку «П**родолжить».** 

Г.2.2 В главном окне программы выбрать меню Режимы программы | Юстировка. Ввести түнмм с ээнэм эн вдоомдп.

программу «Конфигуратор M110». Выполнить установку связи с прибором. Провести прогрев

интерфеисов (см. рисунок I.1, температурныи датчик не требуется) и запустить на компьютере

I .2.1 ВКЛЮЧИТЬ ПРИООР В СОСТАВЕ С Применяемыми электродами и преобразователем

# I IS I IOCNE AOBATE THO CTD HOCTMPOBKN ORII

и 1.3 При успешном юстировке нажать кнопку «Сохранить» для записи данных в прибор. во второи оуферныи раствор, предварительно промыв электроды в дистиллированнои воде.

1.1./ При юстировке рН по двум точкам, повторить п. 1.1.6, поместив электродную систему нажать кнопку «продолжить».

параметра в течение 15 с изменяются не более 0.02 рн).

Дождаться устойчивых показаний в поле «Текущее значение pH» (показания данного hacı anha»<sup>.</sup>

показателя рН данного буферного раствора в ячемку «Введите значение рН буферного 1.1.6 Поместить электродную систему в буферный раствор. Ввести известное значение и нажать кнопку «Продолжить».

1.1.5 Bulopath TMI ROTMPOBKN «NOCTMPOBKa PH». Bulopath TpebyeMoe число точек юстировки точки, рН»). Если параметры не верны, то установить корректные значения данных параметров. ДАТЧИКА», «Координата Е<sub>м</sub> изопотенциальнои точки, мБ» и «Координата рН<sub>и</sub> изопотенциальнои 1.1.4 Убедиться в правильности установленных параметров («I ип температурного

# Термины и аббревиатуры

 $ALI$  $\overline{I}$  – анапого-шифровой преобразователь

Имя параметра - набор символов, однозначно определяющий доступ к параметру в приборе.

Индекс параметра – числовое значение, отличающее параметры однотипных элементов с одинаковыми именами

ИП - изопотенциальная точка.

Конфигурация - совокупность значений параметров, определяющих работу прибора.

Конфигурационные параметры - параметры, определяющие конфигурацию прибора. Залаются в программе-конфигураторе

Мастер сети - прибор (или ПК), инициирующий обмен данными в сети RS-485 между отправителем и получателем данных.

**ОВП** – окиспительно-восстановительный потенциал (редокс-потенциал ORP)

Оперативные параметры - данные, которые прибор передает по сети RS-485.

ПК - персональный компьютер.

Сетевые параметры - служебные параметры, определяющие работу прибора в сети RS-485. Формат данных - тип значений параметров (например, целое число, число с плавающей

точкой).

ORP - Oxidation reduction potential, cm, OBN.

рН - параметр активности ионов водорода (водородный показатель).

 $Eh$  – параметр окиспительно-восстановительного потенциала

Т- температура контролируемой (жидкой) среды.

Формат записи числа «0x00» означает, что число указано в шестнадцатеричном формате счисления. Например, запись «0x1F» означает, что написано шестнадцатеричное число 1F. эквивалентное десятичному числу 31.

Г.1.4 Убедиться в правильности установленных параметров («Тип температурного датчика», «Координата Е, изопотенциальной точки, мВ» и «Координата рН, изопотенциальной точки, pH»). Если параметры не верны, то установить корректные значения данных параметров.

Г.1.5 Выбрать тип юстировки «Юстировка рН». Выбрать требуемое число точек юстировки и нажать кнопку «**Продолжить»**.

Г.1.6 Поместить электродную систему в буферный раствор. Ввести известное значение показателя pH данного буферного раствора в ячейку «Введите значение pH буферного раствора».

Дождаться устойчивых показаний в поле «Текущее значение pH» (показания данного параметра в течение 15 с изменяются не более 0.02 рН).

# Нажать кнопку «Продолжить».

Г.1.7 При юстировке рН по двум точкам, повторить п. Г.1.6, поместив электродную систему во второй буферный раствор, предварительно промыв электроды в дистиллированной воде.

Г.1.8 При успешной юстировке нажать кнопку «Сохранить» для записи данных в прибор.

# Г.2 Последовательность юстировки ОВП

Г.2.1 Включить прибор в составе с применяемыми электродами и преобразователем интерфейсов (см. рисунок Г.1, температурный датчик не требуется) и запустить на компьютере программу «Конфигуратор M110». Выполнить установку связи с прибором. Провести прогрев прибора не менее 5 минут.

Г.2.2 В главном окне программы выбрать меню Режимы программы | Юстировка. Ввести код доступа 394 и нажать кнопку «Продолжить».

Г.2.3 Убедиться в правильности установленных параметров («Тип температурного датчика», «Координата Е. изопотенциальной точки, мВ» и «Координата рН. изопотенциальной точки, pH»). Если параметры не верны, то установить корректные значения данных параметров.

**». Продолжить «** кнопку нажать и **394** доступа код

 $\alpha$  из температурного температурного температурного датчува». **I .1.3 В главном окне программы выбрать меню Режимы программы | Юстировка. Ввести** 

ручном термокомпература режима ручном термокомпенсации, С<sup>-</sup>». того тип чтедона онапиавал вэтоуседт наутеделенно на травильно выбрать тип этого

- буферного применяемого температуре соответствующее , значение установить −
	- установить значение «Ручная» для параметра « I ип термокомпенсации»;
		- $\sim$  1.1.2 Гири отсутствии подключенного датчика температуры неооходимо:

# **юстировки проведения для прибора подключения Схема .1– Г Рисунок**

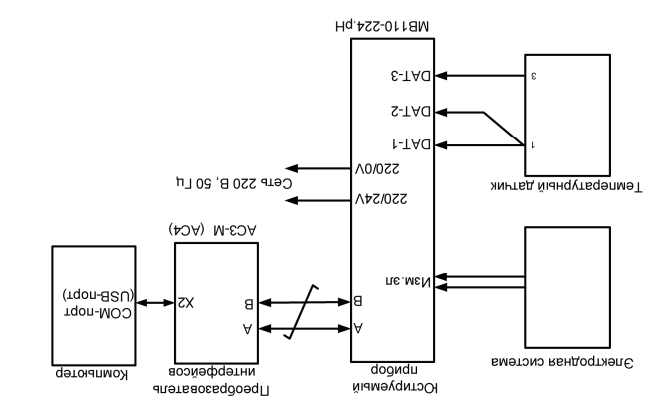

управления технологическими процессами на промышленных предприятиях.

- приооры применяются для работы в составе измерительных систем контроля и
	- $-$ передачи результатов измерений в сеть RS-485.
	- измерения температуры контролируемой среды;
	- UNDO ЗНЯНЕНИЯ ОКИСЛИЈЕЛРНО-ВОССІЯНОВИЈЕЛРНОГО ПОТЕНЦИЯЛЯ (FU);
- : для предназначен Прибор ), водорода ионов активности показателя ( среды контролируемой рН значения измерения –

# **ра прибо Назначение 1**

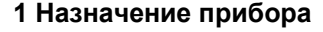

Прибор предназначен для:

– измерения значения рН контролируемой среды (показателя активности ионов водорода), либо значения окислительно-восстановительного потенциала (Eh);

– измерения температуры контролируемой среды;

– передачи результатов измерений в сеть RS-485.

Приборы применяются для работы в составе измерительных систем контроля и управления технологическими процессами на промышленных предприятиях.

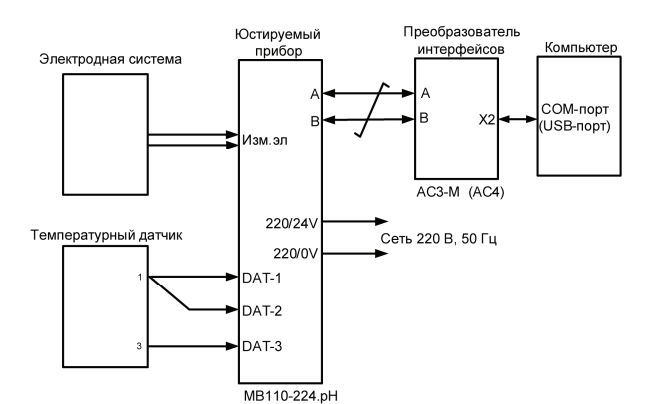

# **Рисунок Г.1– Схема подключения прибора для проведения юстировки**

Г.1.2 При отсутствии подключенного датчика температуры необходимо:

− установить значение «Ручная» для параметра «Тип термокомпенсации»;<br>- установить значение соответствующее температуре применяемоги − установить значение, соответствующее температуре применяемого буферного раствора для параметра «Температура режима ручной термокомпенсации, С°».

При наличии подключенного датчика температуры требуется правильно выбрать тип этого датчика (Pt100 или Pt1000) при помощи параметра «Тип температурного датчика».

Г.1.3 В главном окне программы выбрать меню **Режимы программы | Юстировка.** Ввести код доступа **394** и нажать кнопку **«Продолжить».** 

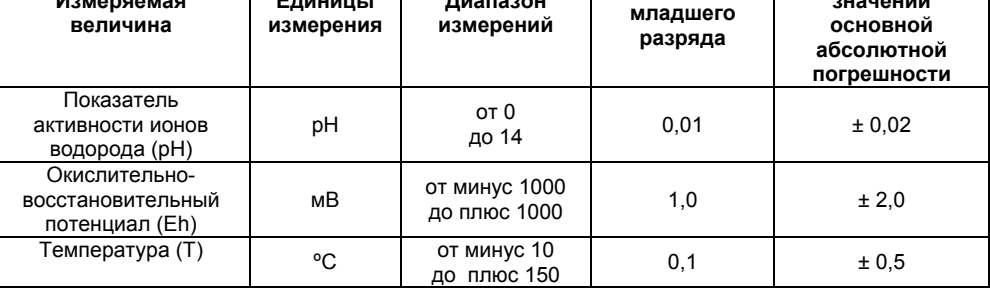

 $\blacksquare$ 

Таблица 2.1 - Метрологические характеристики прибора

2.1.1 Основные технические характеристики прибора приведены в таблицах 2.1 и 2.2.

# 2.1 Технические характеристики прибора

 $\blacksquare$ 

 $14 - 12 = 12 - 12 = 12$ 

# 2 Технические характеристики и условия эксплуатации

# Приложение Г. Методика юстировки Прибор предусматривает два вида юстировки:

ВНИМАНИЕ! Некорректная юстировка ОВП может привести к увеличенной погрешности

Юстировка ОВП выполняется только при изготовлении прибора, а также в случаях

Г.1.1 Включить прибор в составе с применяемыми электродами и преобразователем интерфейсов (см. рисунок Г.1) и запустить на компьютере программу «Конфигуратор М110».

отрицательных результатов поверки прибора (показателя рН). В остальных случаях выполнять

55

Выполнить установку связи с прибором. Провести прогрев прибора не менее 5 минут.

юстировка ОВП по одной или двум точкам;

Г.1 Последовательность юстировки рН

измерения показателя рН.

такую юстировку не рекомендуется.

юстировка показателя pH по одной или двум точкам;

# 7 Гехнические характеристики и условия эксплуатации

**2.1 Гехнические характеристики прибора** 

2.1.1 Основные технические характеристики прибора приведены в таблицах 2.1 и 2.2.

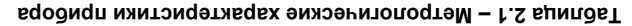

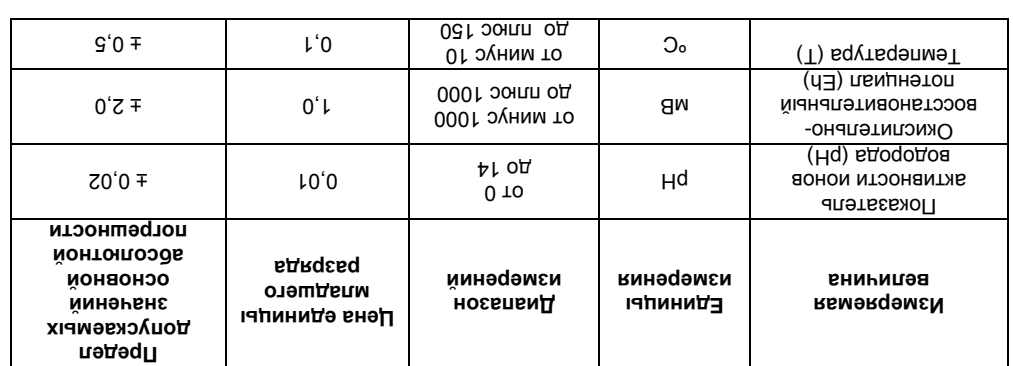

SS

Выполнить установку связи с прибором. Провести прогрев прибора не менее 5 минут.

**Н** изводитэся атэонапетваоделэон г. н

Прибор предусматривает два вида юстировки:

Цена единицы

юстировка показателя рН по одной или двум точкам; **FOCTMPOBKS OBTLING OF HOM MIN ABYM TO HKAM;** 

такую юстировку не рекомендуется.

Нд впетвевиоп винедемем.

Предел

допускаемых

NHTEPOPERCOB (CM. PMCYHOK I.1) N 38IN/CTMT HB KOMILHOTEDE IIDOLDBWMY «KOHQMLYPATOP M110». I.1.1 BK/INO HIP INDION B COCTABE C INDININATION SURFIDULATION IN DECODDABIOBATED.

отрицательных результатов поверки прибора (показателя рН). В остальных случаях выполнять KOCTMPOBKA UBI LIBOLINGING TOTA ROLL AND MATOTOBITGHINN INDIVORG, A TAKE B CITY-RAK

Приложение Г. Методика юстировки

**BHMMAHNE!** HekoppekTHas loctippobka UBII Moxet привести к увеличенной погрешности

**g** 

**7**

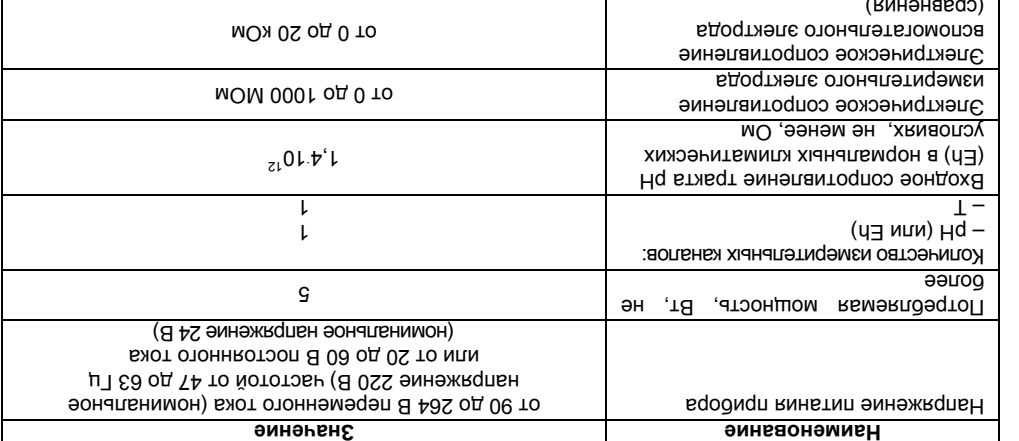

 **прибора Характеристики 2.2 – Таблица**

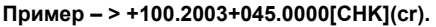

При синтаксической ошибке или ошибке в контрольной сумме нет никакого ответа.

# **В.3.2 Считывание имени прибора**

**Посылка: \$AAM[CHK](cr),** 

где **АА** – адрес модуля, от 00 до FF,

**[CHK]** – Контрольная сумма

**(cr)** – символ перевода строки (0х0D).

**Ответ: !АА(**имя прибора(8 символов)**)[CHK](cr).** 

# **Пример – !ААМВ110-pH[CHK](cr).**

При синтаксической ошибке или ошибке в контрольной сумме: никакого ответа.

# **В.3.3 Считывание версии программы прибора**

**Посылка: \$AAF[CHK](cr),**  где **АА** – адрес модуля, от 00 до FF,

**[CHK]** – Контрольная сумма,

**(cr)** – символ перевода строки (0х0D).

**Ответ: !АА(версия(5 символов))[CHK](cr).** 

# **Пример – !ААvX.YY[CHK](cr)**

При синтаксической ошибке или ошибке в контрольной сумме нет никакого ответа.

**54**

# **Таблица 2.2 – Характеристики прибора**

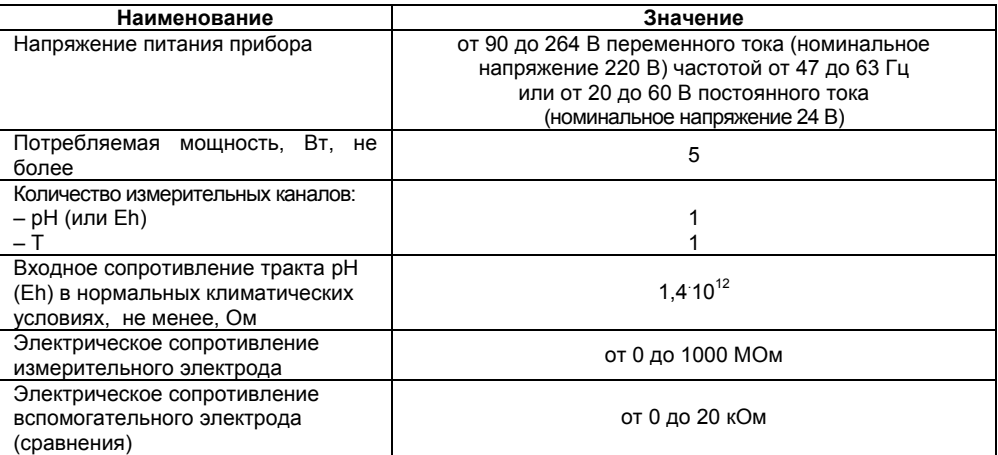

**7**

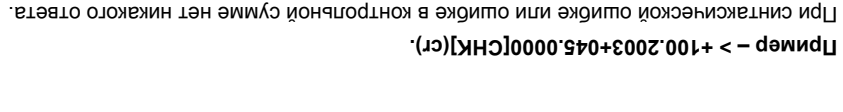

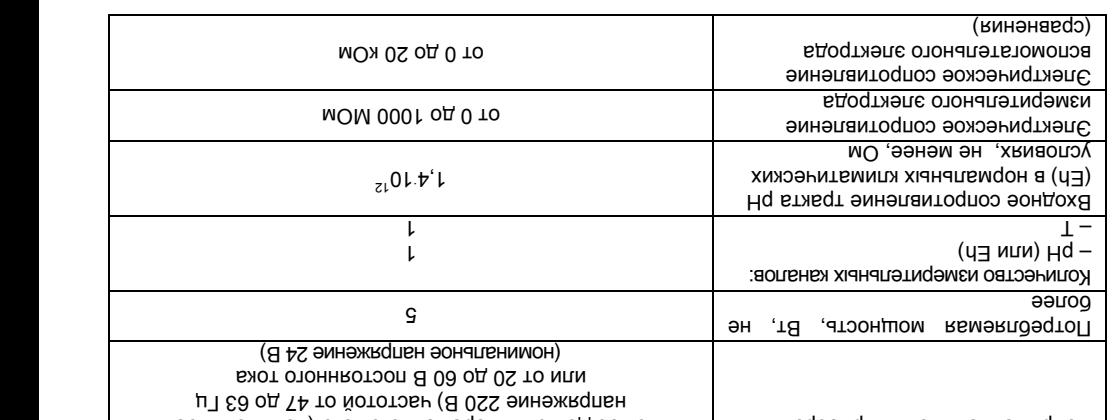

I Iри синтаксическои ошибке или оширке в контрольнои сумме нет никакого ответа.

При синтаксической ошибке или ошибке в контрольной сумме: никакого ответа.

**прибора прибора прибора прибора : \$AAM[CHK](cr), Посылка**

 $($ Cr) – символ перевода строки  $(0x0D)$ .

**110-pH[CHK](cr). ААМВ – ! Пример**

**: \$AAF[CHK](cr), Посылка**

, сумма Контрольная – **[CHK]**  $($ **Cr)** – символ перевода строки  $(0x0D)$ .

**vX.YY[CHK](cr) АА – ! Пример**

сумма Контрольная – **[CHK]**

 $H + 10000$  то , впудом ээдд $B - AA$ 

**прибора прибора прибора прибора прибора** 

**))[CHK](cr). символов (5 версия ( АА : ! Ответ**

 $H + 10000$  то , впудом ээдд $B - AA$ 

**(CHK](CHK)** (**AC** (имя прибора(8 символов)) **[CHK](cr)** 

.(6996.099) эмнэнын гэлэвдэдэл Длина записи об измерении равна девяти символам. На месте недостоверных данных десятичном представлении: Rd.Rs, Rd.Tm.

- (данные) записанные подряд без пробелов результаты измерения в эдт >(данные)[СНК](cr), :театО
	- $(CD)$  (Cr) CNMBOI Ineperace criporm (0x0D).
	- [СНК] контрольная сумма,
	- $H = 200$  TO  $H = 200$  MORIVING,  $H = 200$  AO әдт
		- $I$ Nocbinka:  $#AP[CHK](cr),$ 
			- В.3.1 Считывание данных

# В.3 Команды протокола DCon

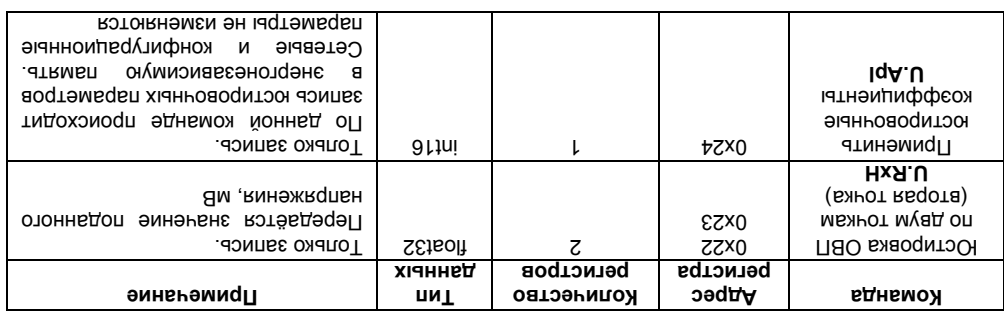

Окончание таблицы В.10

# Продолжение таблицы 2.2

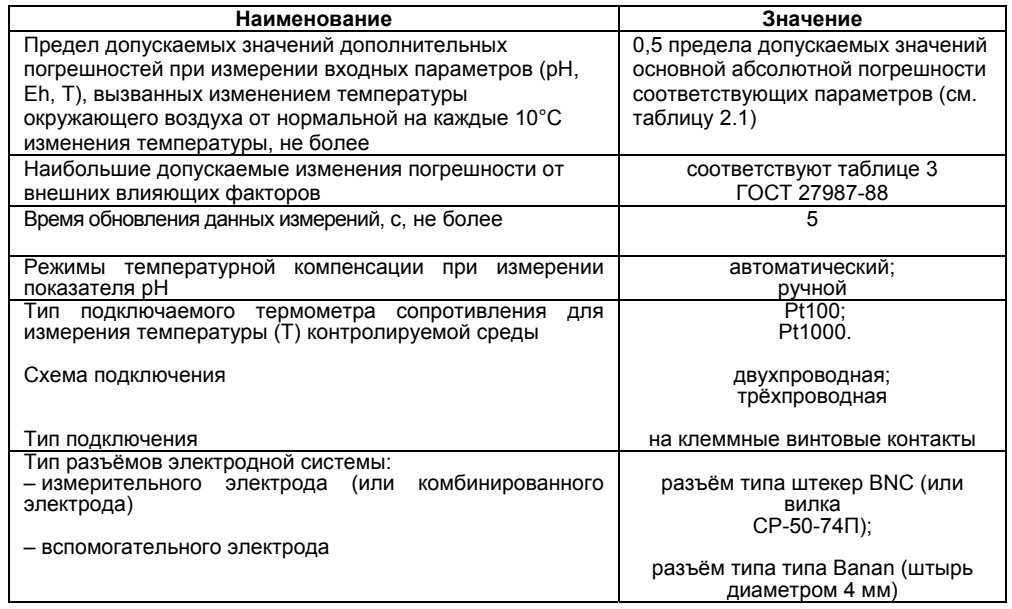

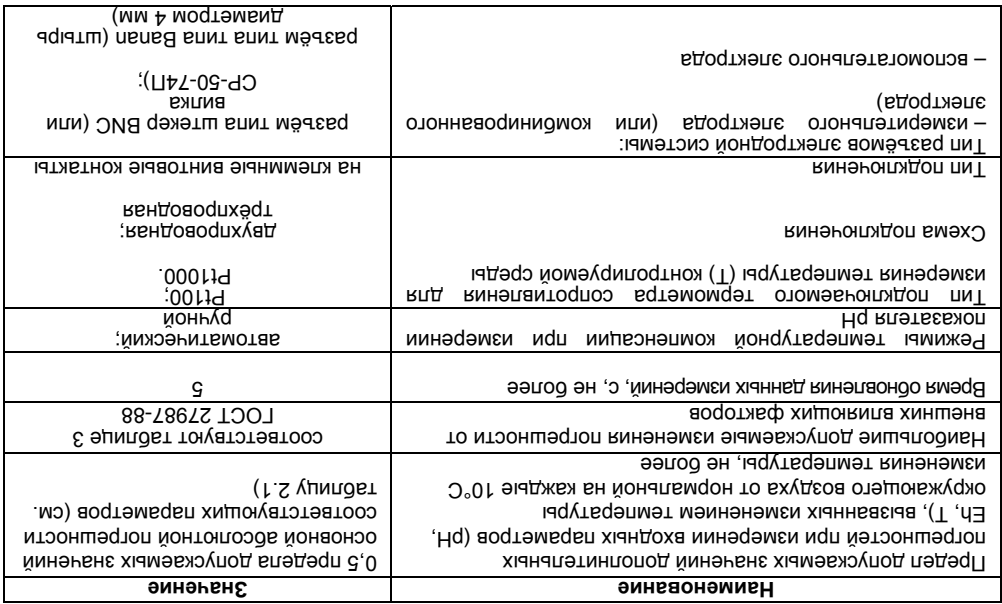

# S.S і адиповт эмнэжподоqП

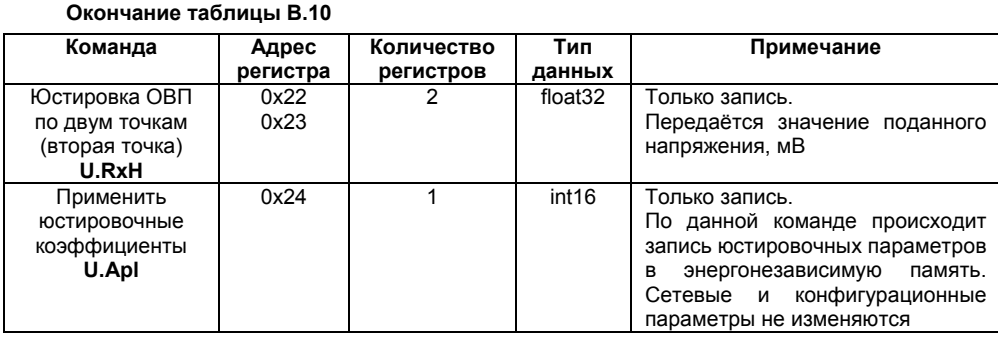

# В.3 Команды протокола DCon

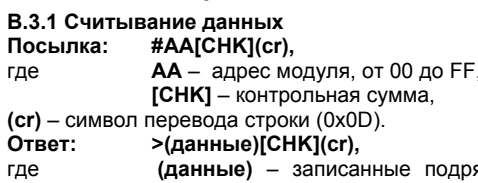

яд без пробелов результаты измерения в десятичном представлении: Rd.Rs, Rd.Tm.

Длина записи об измерении равна девяти символам. На месте недостоверных данных передаётся значение (-999.9999).

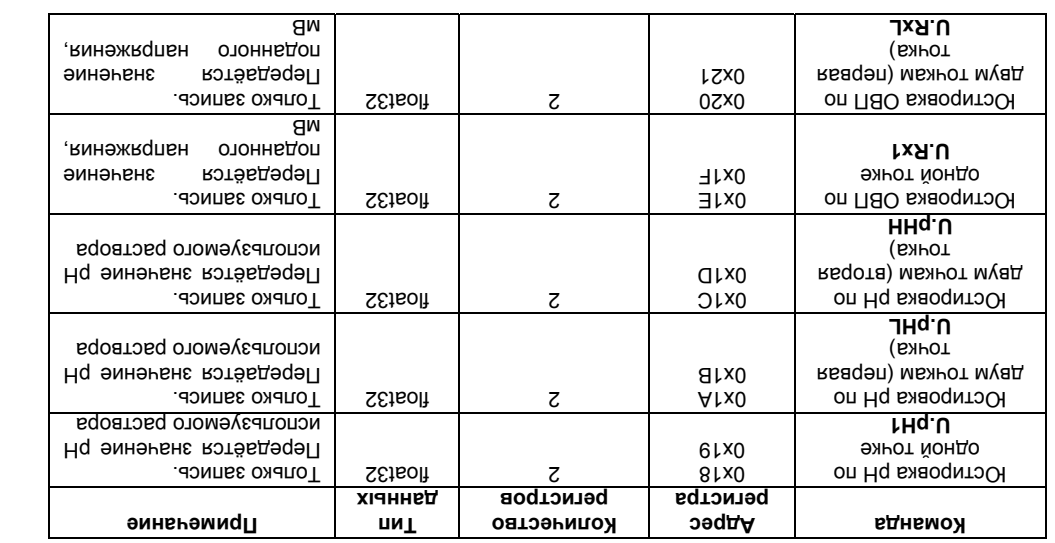

# **.10 В Таблица**

**параметры Технологические .2.5 В** .01. В эµипоты в ннэдэвмоп натэмварп эмээнилопонхэТ

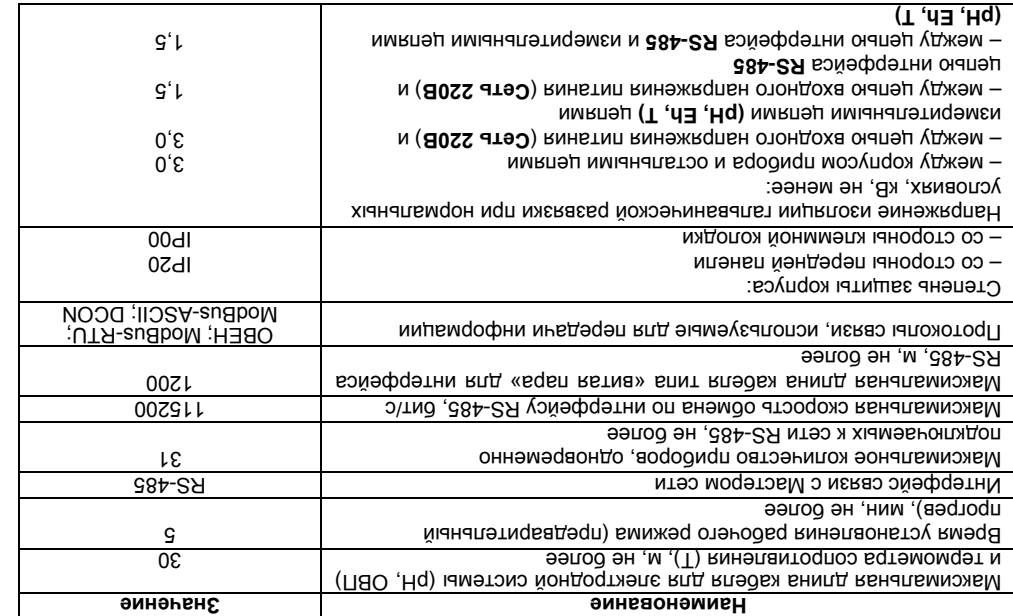

 **2.2 таблицы Продолжение**

# **В.2.5 Технологические параметры**

Технологические параметры приведены в таблице В.10.

# **Таблица В.10**

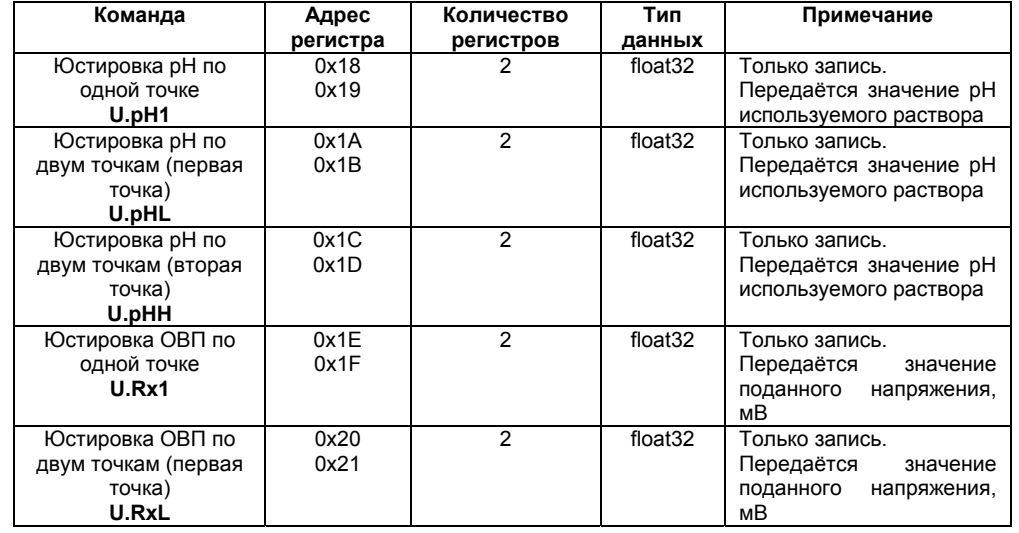

# **Продолжение таблицы 2.2**

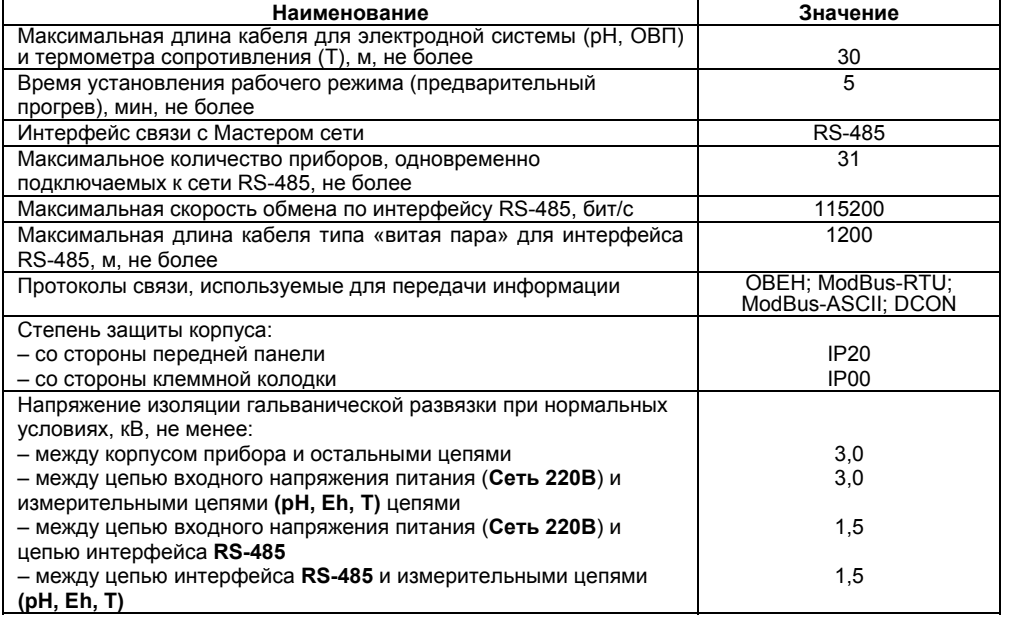

LS

-L

 $\overline{z}$ 

 $\overline{c}$ 

водгэмтөд

**Количество** 

Оперативные параметры приведены в леблице В.9. Все команды применяются только для

2.1.2 В режиме измерения рН прибор обеспечивает работу с электродными системами с

нормированными значениями координат изопотенциальной точки Е, и рН, и зависимостью ЭДС

 $E = E_n + S_t$  (pH – pH<sub>n</sub>),

Еи, рНи - координаты изопотенциальной точки электродной системы, мВ, рН;

 $S_t = -0.1984 (273.16 + t)$  K<sub>s</sub>,

 $10$ 

 $K_s$  - коэффициент, позволяющий учитывать отклонение крутизны электродной

электродной системы от измеряемой величины рН, определяемой уравнением

 $S_t$  – крутизна характеристики электродной системы, мВ/рН.

LLX<sub>0</sub>

 $9LX$ 

 $GLXO$ 

 $t x0$ 

 $EIXO$ 

регистра

wibec

**IS PH** 

вэүтвтэ эмнэтР

**MT.bA IdyTRqenmer** 

эмнәненг

измеренное

Rd.Rs

ПВО/Нд впвнвя

ймнэдэмги

Peaynprath

команда

e.a sunndaT

вдоомдп см хіанныд вмнэти.

Значение

63×115×74

 $0.25$ 

 $10$ 

 $(2.1)$ 

 $(2.2)$ 

в.2.4 Оперативные параметры

 $(LZ)$ 

 $\overline{0}$ 

 $\overline{c}$ .0

AT×211×68

Эмнөные

чтения данных из прибора.

Таблица В.9

Команда

Результаты

измерений

канала рН/ОВП

Rd.Rs

Измеренное

значение

температуры

Rd.Tm

Чтение статуса

Rd.St

В.2.4 Оперативные параметры

Адрес

регистра

 $0x13$ 

 $0x14$ 

 $0x15$ 

 $0x16$ 

 $0x17$ 

d.d sunnder

**bscmwdbooeks** 

T.ne2 Moqremagan

еодержится в ответе,

лрмиение в

**вотекледерно** 

**кидымдофни** 

Окончание таблицы 2.2

Габаритные размеры прибора, мм

где Е - ЭДС электродной системы, мВ:

Значение S<sub>t</sub> определяется выражением

где t - температура анализируемой среды, °С;

системы от теоретического значения. для которого Ks = 1.

Масса прибора, кг. не более

Средний срок службы, лет

**Какая** 

REBOTNOOI I

 $9L1U1$ 

**TCJEOII** 

**S** Etheolt

хічнныд пиТ

Наименование

pH - показатель активности ионов водорода, pH;

в внедевидп вэутвто

cuoes

оннәми

cистемы от теоретического значения, для которого Ks = 1.

к<sub>5</sub> – коэффициент, позволяющий учитывать отклонение крутизны электроднои  $\sim$  and download in the set of the set of  $\sim$  .

$$
(\text{S}^{\text{c}} \text{S}) \qquad \qquad (\text{S}^{\text{c}} \text{S}) \cdot (\text{S} + \text{S}) \cdot (\text{S}^{\text{c}} \text{S}) \cdot \text{S} \cdot (\text{S}^{\text{c}} \text{S}) \cdot \text{S} \cdot (\text{S}^{\text{c}} \text{S}) \cdot \text{S} \cdot (\text{S}^{\text{c}} \text{S})
$$

Значение S<sub>t</sub> определяется выражением

LДе  $F - 3H$ С электроднои системы, мв;

Среднии срок службы, лет

Примечание

содержится в ответе

статуса приведена в

именно

слова

Какая

информация

определяется

Побитовая

расшифровка

таблице В.5

параметром Sen.T

Масса прибора, кг, не более

Габаритные размеры прибора, мм

Окончание таблицы 2.2

$$
S_1 = -0.1984 (3.73) \cdot (1 + 31.5) \cdot (1 + 31.5) \cdot (1 +
$$

$$
S_1 = -0.1984 (273.16 + 3) \cdot K_3
$$

$$
+ 01.6131 + 061.0 = -16
$$

$$
+ \mathbf{Q} \cdot \mathbf{Q} \cdot \mathbf{Q}
$$

$$
1 + 01.617 \text{ + } 061.0 = -10
$$

$$
S^f = -0.1984 (31.49 + 9) \cdot K^2
$$

$$
S^i = -0.1986 \cdot (52.37 \cdot 10 + 9) \cdot K^{\circ}
$$

$$
S' = -0.1984 (313.16 + 9) \cdot K^{*}
$$

$$
St = -0.1984 (523.10 + 0.4) \cdot Ks
$$

$$
S_1 = -0.1984 \cdot (273.16 + 1) \cdot K_3
$$

$$
Y \cdot (1 + 9 \cdot \text{E}(Z) \cdot \text{P86} \cdot 0 = 3
$$

$$
Si = -0.1984 (523.18 + 1) \cdot Ks
$$

$$
S^i = -0.1984 (52.319 + 1.48)
$$

$$
S_0 = -0.1984(1512) + 9164(1512)
$$

Е<sub>м</sub>, pH<sub>и</sub> - координаты изопотенциальной точки электродной системы, мВ, pH;

 $E = E'' + S'$  (bH - bH")

ULE очатомированными координат изопотенциальной точки Е<sub>и</sub> и рн<sub>и</sub> и зависимостью ЭДС

Оперативные параметры приведены в таблице В.9. Все команды применяются только для

Количество

регистров

 $\overline{2}$ 

 $\overline{2}$ 

 $\overline{1}$ 

51

Z.1.2 B pex May a Maghama bu up a popecue da papol) c a detribor and the corremation correspondence

$$
S' = -0.1984. (32.18 + 1) \cdot K^{3}
$$

$$
S = -0.1986 \cdot 10 + 10 \cdot 10^{10}
$$

$$
S^{i} = -0.1984 \cdot (573.16 + 3) \cdot K_{s}
$$

$$
P = \text{P}(1 + \text{P}(1 \times 1) \cdot \text{P}(2) \cdot \text{P}(3 \times 1) \cdot \text{P}(4 \times 1) \cdot \text{P}(5 \times 1) \cdot \text{P}(6 \times 1) \cdot \text{P}(7 \times 1) \cdot \text{P}(8 \times 1) \cdot \text{P}(9 \times 1) \cdot \text{P}(1 \times 1) \cdot \text{P}(1 \times 1) \cdot
$$

рН - показатель активности ионов водорода, рн;

**Наименование** 

Тип данных

float32

float32

 $int16$ 

$$
Si = -0.1984 (S13.16 + 1) \cdot Ks
$$

$$
S = -1000 \text{ J}
$$

$$
S^f = -0.1984 \cdot (3237 + 9) \cdot K^3
$$

$$
S^1 = -0.1984 (52.319 + 1) \cdot R^{3}
$$

$$
S = -0.1986 + 0.1484
$$

$$
S^f = -0.1989 \cdot (32.16 + 91.67) \cdot 10^{-3}
$$

$$
S = -0.014 + 91.522 \cdot 1000
$$

$$
S' = -0.1984 \cdot (273.16 + 0) \cdot K_{\text{s}} \tag{2.2}
$$

$$
S = -12.5
$$

$$
S^1 = -0.1984 (32.18 + 1) \cdot K^3
$$

$$
S_1 = 1000
$$

 $\mathcal{P}_t$  - крутизна характеристики электроднои системы, мы/рн.

электроднои системы от измеряемои величины рн, определяемои уравнением

$$
S' = -0.1385 + 0.1481
$$

$$
S^i = -0.1984. (513.18 + 9) \cdot K^3
$$

$$
S^f = -0.1984 (5131 + 9) \cdot K^{3}
$$

$$
90.11 - 90.81 - 0.19861.0 = 0.1984
$$

$$
S^{f} = -0.1984 \cdot (513.16 + 9) \cdot K^{2^{s}} \tag{5.7}
$$

$$
S^{i} = -0.1984 (513.16 + 1) \cdot K^{s}
$$

$$
S_{0} = -0.19861.0 - 5.181
$$

$$
S^{f} = -0.1984 \cdot (3.18 + 9) \cdot k^{2}
$$

$$
9 - 11500
$$

$$
2^{i} = -0.1884 \cdot (52.37 + 9) \cdot K^{2}
$$

$$
S = -0.1986 \cdot 0.0414
$$

$$
{}^{6}M(1 + 91.575) \cdot 1881 \cdot 0 = {}^{1}S
$$

$$
S^i = -0.1984 (525) \cdot 18 + 1.148
$$

$$
S = -0.1987 \cdot 10^{-10} \text{ N} \cdot (10^{-10} \text{ N} \cdot 10^{-10} \text{ N} \cdot 10^{-10} \text{ N} \cdot \text{N} \cdot \text{N} \
$$

$$
Y(1 + 91.512) \cdot B801.0 = -8
$$

$$
S = 0.05123.7861.0 = 0.1984.02148.0
$$

$$
9 \cdot 1 + 91 \cdot 21 \cdot 61 \cdot 1000 \cdot 1000 \cdot 18
$$

$$
8N \cdot (1 + 31.552) \cdot B861.0 = 15
$$

$$
S^i = -0.1984 (323.19 + 0.19 + 0.19)
$$

$$
9 - 11 - 96 = 0
$$

$$
S_1 = -0.1984 (253.14 + 91.64)
$$

$$
9.4 + 91.22
$$

$$
S_{\text{A}}(1 + 31.51S) \cdot \text{PBCI} \cdot 0 = -1S
$$

$$
P' = -0.1984 \cdot (31.49 \cdot 1.49 \cdot 1.4
$$

$$
94 \cdot (1 + 91.522) + 861.0 = -15
$$

$$
-9
$$

$$
S_{\mathbf{V}}(1 + \mathbf{Q} \mathbf{I} \mathbf{E} \mathbf{S} \mathbf{I} \mathbf{Z}) \mathbf{B} \mathbf{Q} \mathbf{I} \mathbf{D} \mathbf{I} \mathbf{S} \mathbf{I} \mathbf{I} \mathbf{D} \mathbf{I} \mathbf{S} \mathbf{I} \mathbf{I} \mathbf{I} \mathbf{S} \mathbf{I} \mathbf{I} \mathbf{I} \mathbf{S} \mathbf{I} \mathbf{I} \mathbf{I} \mathbf{I} \mathbf{S} \mathbf{I} \mathbf{I} \mathbf{I} \mathbf{I} \mathbf{I} \mathbf{S} \mathbf{I} \mathbf{I} \mathbf{
$$

$$
S_1 = -0.1984 (21214 + 1) \cdot K^2
$$

$$
2^{e^2} + 91.84 \cdot 12.12 \cdot 12.12 \cdot
$$

$$
S_{\text{V}}(1 + \text{Q} \Gamma \cdot \text{C} \setminus Z) \cdot \text{PQET} \cdot \text{Q} = \frac{1}{2} \text{C}
$$

$$
50^\circ
$$
141913) 
$$
40^\circ
$$
141903 NOM9VANKNIBHB BQYIBQ3

$$
2^{e'} = -0.1984 (513.19 + 1) \cdot K^{e'}
$$

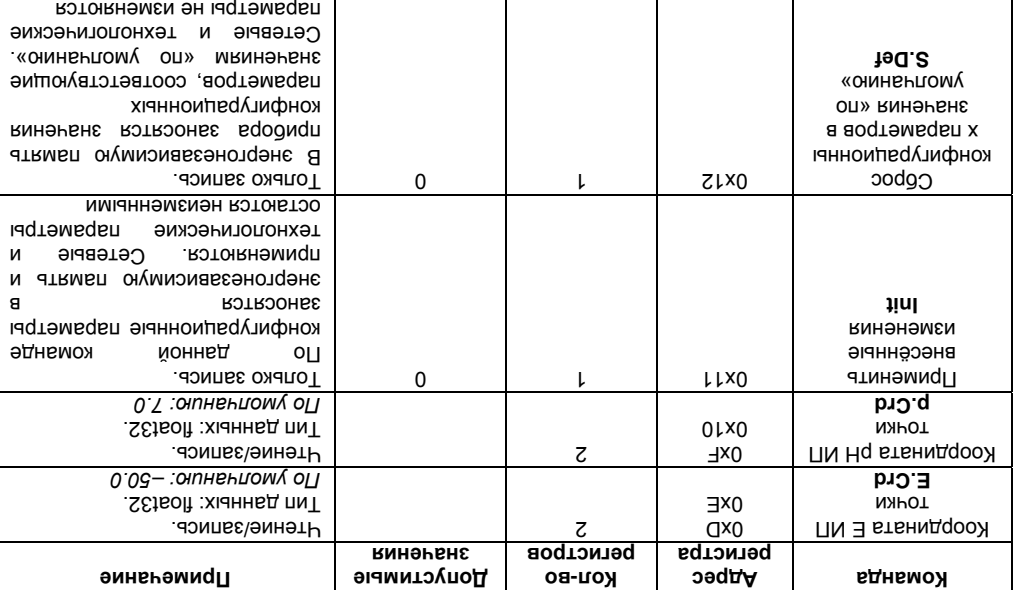

**.8 В таблицы Окончание**

# 12.2.007.0-75. ГОСТ

13002-12035 P TOO TOO LO LOSS 1-2008. по II классу соответствует прибор током электрическим поражения от защиты способу По

 52931-2008. Р ГОСТ ГО устойчивости к механическим воздействиям при эксплуатации прибор соответствует

группе исполнения В4 по ГОСТ Р 52931-2008. По устоичивости к воздеиствию атмосферного давления прибор относится к группе Р1 по

 $-$  втмосферное давление от 84 до 106,7 кПа. 190 устоичивости к климатическим воздеиствиям при эксплуатации прибор соответствует

**Окончание таблицы В.8** 

температурах оез конденсации влаги;

- низких более и С° 25 мqп % 08 вхудсов мтоонжь влажностной педел пределития
	- $\Gamma$  165 ° до 20 минус за до 20 минус 20 до 55

 $\sim$  39 закрешения взрывоосазопасные помещения оса агрессивных паров и газов;

Прибор эксплуатируется при следующих условиях:

# **плуатации экс Условия 2.2**

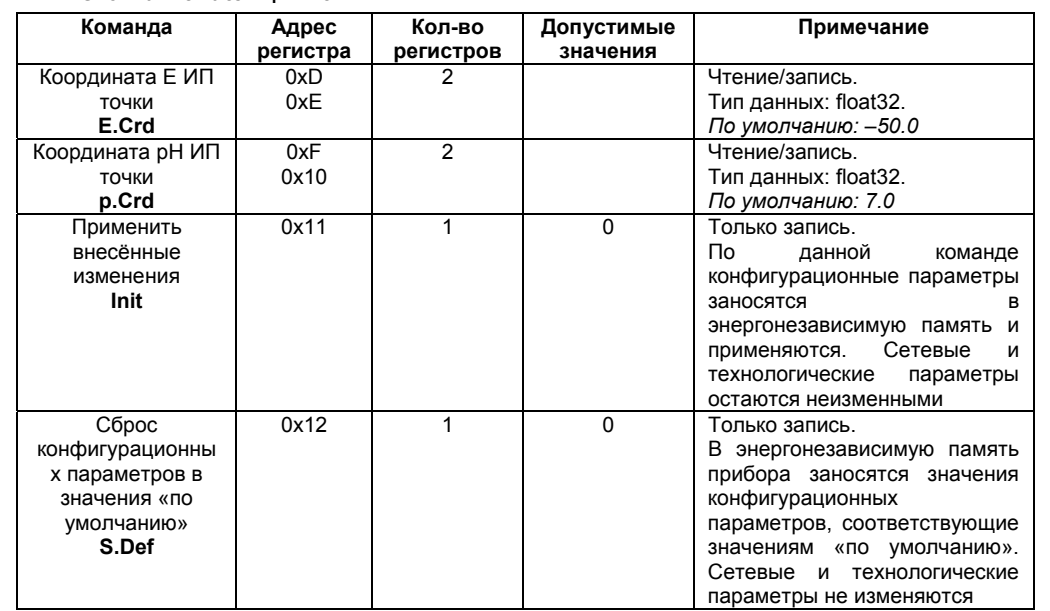

**50**

# **2.2 Условия эксплуатации**

Прибор эксплуатируется при следующих условиях:

- − закрытые взрывобезопасные помещения без агрессивных паров и газов;<br>− температура окружающего возлуха от минус 20 ло 55 °С;
- − температура окружающего воздуха от минус 20 до 55 °С;<br>− верхний прелед относительной влажности возлуха 80 °

− верхний предел относительной влажности воздуха 80 % при 25 °С и более низких температурах без конденсации влаги;

− атмосферное давление от 84 до 106,7 кПа.

По устойчивости к климатическим воздействиям при эксплуатации прибор соответствует группе исполнения B4 по ГОСТ Р 52931-2008.

По устойчивости к воздействию атмосферного давления прибор относится к группе Р1 по ГОСТ Р 52931-2008.

По устойчивости к механическим воздействиям при эксплуатации прибор соответствует группе исполнения N1 по ГОСТ Р 52931-2008.

По способу защиты от поражения электрическим током прибор соответствует классу II по ГОСТ 12.2.007.0-75.

 $12$ 

Сигнал с датчика температуры (термометра сопротивления) также поступает на АЦП и применяется для режима автоматической термокомпенсации. Для повышения помехоустойчивости прибора и уменьшения влияния внешних факторов на результаты измерений прибора, АЦП гальванически изолирован от других узлов схемы

Прибор измеряет постоянное напряжение с выхода гальванической пары измерительный электрод - электрод сравнения (вспомогательный электрод). Высокое входное сопротивление прибора обеспечивается с помощью высокоомного повторителя напряжения с малым входным током. АЦП преобразует данное напряжение в цифровой код. осуществляет цифровую фильтрацию и передаёт код микроконтроллеру (МК). МК обрабатывает данные по заданному алгоритму (см. п.2.1.2).

системы, помещённой в жидкую среду. Структурная схема прибора приведена на рисунке 3.1.

 $0$  – оннениом о

3 Устройство прибора

прибора.

Примечание

ЧТӨНИӨ/ЗЯПИСЬ.

3.1 Общие принципы построения прибора Входным сигналом для прибора является постоянное напряжение с выхода электродной

perwctpos

кол-во

**T.ne**<sup>2</sup>

qrewaqan

инмәвдәмєм

**БДНБМОЯ** 

8.8 sunnos T

 $8x0$ 

pernctpa

AApec

В.2.3 Конфигурационные параметры

конфигурационные параметры приведены в таблице В.8.

# В.2.3 Конфигурационные параметры

Адрес

регистра

 $0x8$ 

 $0x9$ 

 $0xA$ 

 $0xB$ 

 $0xC$ 

Таблица В.8

Команда

Измеряемый

параметр

Sen.T

Тип

температурного

латчика

TSe.T

Тип

термокомпенсации

TCo.T

Температура

режима ручной

термокомпенсации

C.Tem

Конфигурационные параметры приведены в таблице В.8.

Кол-во

регистров

 $\mathbf{1}$ 

 $\overline{1}$ 

 $\overline{1}$ 

 $\overline{2}$ 

# з устроиство приоора

Чтение/запись.

Чтение/запись

Чтение/запись.

Чтение/запись.

среды.

По умолчанию - 0

По умолчанию - 0

По умолчанию - 0

Тип данных: float32.

По умолчанию: +20.0. При ТСо.Т = 1 задаёт

температуру измеряемой

При  $TCo.T = 0 -$  игнорируется

Примечание

# 3.1 Общие принципы построения прибора

Допустимые

значения

 $0 - pH$ .

 $1 - \overline{OB}$ 

 $0 - Pf100$ 

 $2 -$  откл

 $0 -$ авто.

 $1 - py$ чная,

 $1 - P11000.$ 

ВХОДНЫМ СИГНАЛОМ ДЛЯ ПрИООРА ЯВЛЯЄТСЯ ПОСТОЯННОЕ НАПРЯЖЕНИЕ С ВЫХОДА ЭЛЕКТРОДНОИ

системы, помещеннои в жидкую среду.

CTPyrtyphasic xema nphoopa mphae 4 had phoy his 3.1.

anropитму (см. п.2.1.2). фильтрацию и передает код микроконтроллеру (МК). МК обрабатывает данные по заданному током. АЦП преобразует данное напряжение в цифровой код, осуществляет цифровую приоора ооеспечивается с помощью высокоомного повторителя напряжения с малым входным электрод – электрод сравнения (вспомогательный электрод), высокое входное сопротивление Прибор измеряет постоянное напряжение с выхода гальваническои пары измерительныи

CHATH C ASTYINKA TEMIFERATYPH (TEPMOMETPA CONPOTMBITEHINA) TAKKE NOCTYNAET HA ALLI N

применяется для режима автоматической термокомпенсации.

redoondu результаты измерений прибора, АЦП гальванически изолирован от других узлов схемы Для повышения помехоустоичивости прибора и уменьшения влияния внешних факторов на

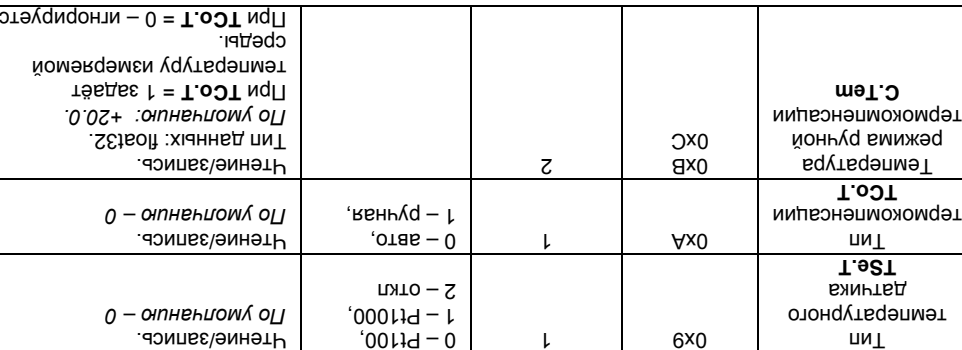

 $IIBO-L$ 

**ВИНЭРБНЕ** 

Допустимые

 $Hd - 0$ 

 $\overline{R}$ 

определяется автоматически. Особенностью прибора является наличие в нем универсального импульсного источника питания (**ИП**) с гальванической развязкой, который позволяет прибору работать как от сети переменного тока с напряжением 220 В частотой от 47 до 63 Гц, так и от источника постоянного тока с напряжением 24 В.

**13**

Результаты измерения по запросу передаются из МК мастеру сети RS-485 с помощью драйвера интерфейса **RS-485** (выходные клеммы **А** и **В**). Интерфейс **RS-485** гальванически изолирован от других цепей для улучшения помехоустойчивости. Тип протокола обмена

**Рисунок 3.1 – Структурная схема прибора**

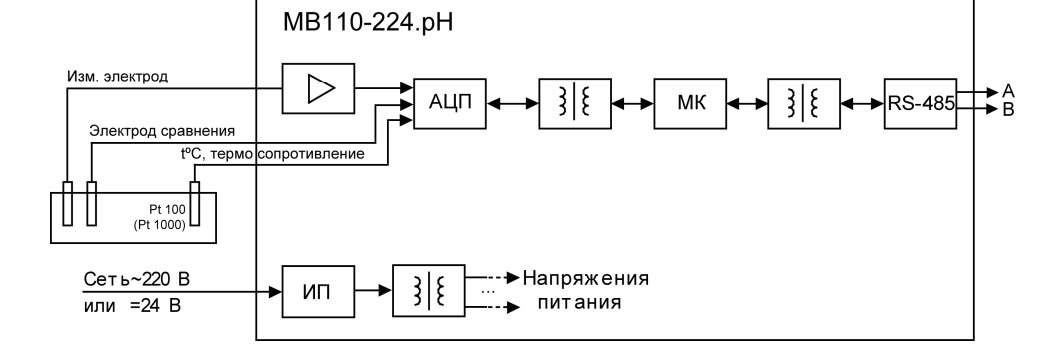

# **.7 В таблицы Окончание**

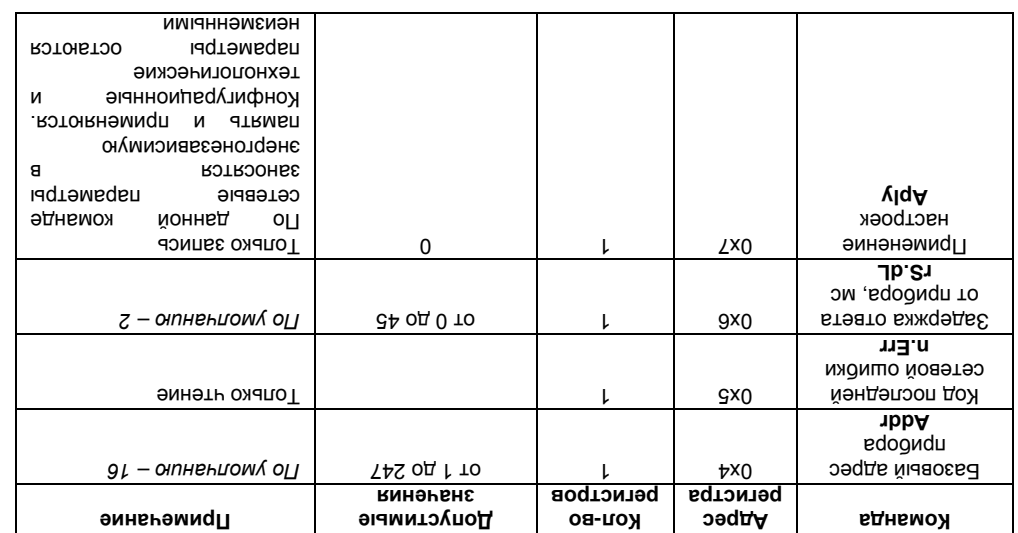

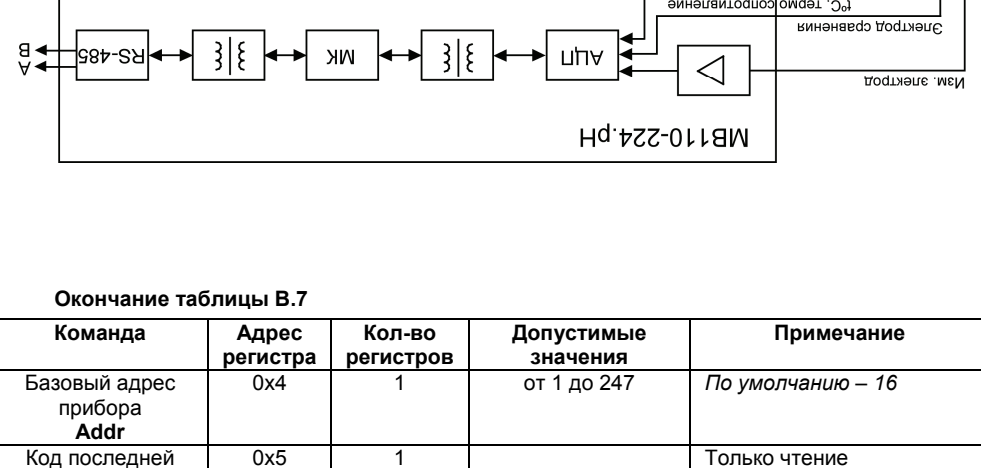

0x6 1 от 0 до 45 *По умолчанию – 2* 

По данной команде сетевые параметры заносятся в энергонезависимую память и применяются. Конфигурационные и

параметры остаются

технологические

неизменными

0x7 | 1 | 0 | Только запись

сетевой ошибки **n.Err** 

Задержка ответа от прибора, мс **rS.dL** 

> Применение настроек **Aply**

# **прибора схема Структурная 3.1 – Рисунок**  $B$   $BZ = NIN$ **RNHB TNП** LIИ **кин**әжвапын Cet<sub>b</sub>~220 B  $\Pi^{(000L_1d)}$  $00119$ винеламтодпоз омдет .<sup>О°ј</sup>

Результаты измерения по запросу передаются из МК мастеру сети RS-485 с помощью гальванически **RS-485** Интерфейс ). **В** и **А** клеммы выходные ( **RS-485** интерфейса драйвера изоцирован от других цепеи для улучшения помехоустоичивости. Імп протокола обмена . и нески завтоматически

Осоренностью прирора является наличие в нем универсального импульсного источника сети сети сети вак работать как от сети позвездания прибору работать как от сети переменного тока с напряжением ZZU В частотом от 4/ до 631 ц, так и от источника постоянного . В 42 меннежением 24 В.

энергонезависимую память, то все изменения аннулируются, и выполнение команды

энергонезависимую память. Если в течение 10 минут после последней команды изменения

в котокваномпедел натемратат (tini мпи viqA) эднвмоя монапвидело оп елвтє модотв

вН .4TRM6n окунаить дело в котоквы омер на терем в дели эти с на том на теративную память. На

Конфигурационные параметры хранятся в энергонезависимой памяти прибора. Их запись

Команды управления конфигурацией прибора обеспечивают запись и чтение

Полное описание команд всех используемых для управления прирором протоколов

выполняется с использованием команд, передаваемых в сети КЗ-485. Прибор обеспечивает

Управление режимами работы прибора и считывание из прибора результатов измерения

DCON, TONEKO CYNTEIBAHNE PE3YNFTATOB N3MEPGHNA, NMEHN NPMOOP N BEPCNN

параметра не выполнена команда переписи изменении

перезаписи изменений в энергонезависимую память вызовет ошибку.

конфигурационных параметров, определяющих режимы работы приоора.

Команды всех протоколов можно разделить на следующие группы:

работу в сети RS-485 с использованием следующих протоколов (см. Приложение b):

команды чтения результатов измерения;

команды управления конфигурацией прибора;

 $1<sub>b</sub>$ 

адреса, бит  $TNO II - I$  $\rho$  – отнениом б он Длина сетевого  $JMOB - O$  $EXAMPLE 220$  $\mathbf{L}$  $119S$  $S = 2$  DNL9 ONL B LOCPIUKG  $\alpha$  – отнениом со н  $'$ LMQ  $L - 0$  $ZX0$ **Количество стоп-**2 - нечётность **Yh9**  $1 -$  HGLHOCLP<sup>1</sup> итоонтэн  $0$  – оннениом о , еподтноя тен - 0 **R** КОНТРОЛЯ LX<sub>0</sub>  $8 - 112700$  KDNT/C  $7 - 57600$  kg wing  $6 - 38400$  kg ML(c)  $5 - 28800$  kont/c,  $4 - 19200$  KONT/C,  $3 - 14400$  KONT/C,  $2 - 9600$  KONT/C,  $1 - 4800$  kont/c, **Sdq** z - отнениомл о<sub>Ц</sub>  $0 - 2400$  kont/c, CKODOCLP ODWEHS  $0<sub>x0</sub>$ **ВИНЭРБНЕ** perncrpos perncrpa допустимые Aдрес прииенание кол-во **Команда** 

T.8 sunndsT

**A.Len** 

# 3.2 Управление прибором

Управление режимами работы прибора и считывание из прибора результатов измерения выполняется с использованием команд, передаваемых в сети RS-485. Прибор обеспечивает работу в сети RS-485 с использованием следующих протоколов (см. Приложение Б):

- ModBus (RTU):
- ModBus (ASCII):
- OBEH:

 $\equiv$ DCON. только считывание результатов измерения, имени прибора и версии программы.

Полное описание команд всех используемых для управления прибором протоколов приведено в Приложении В.

Команды всех протоколов можно разделить на следующие группы:

- команды управления конфигурацией прибора;
- команды чтения результатов измерения;  $\overline{\phantom{0}}$
- технологические команды.

Команды управления конфигурацией прибора обеспечивают запись и чтение конфигурационных параметров, определяющих режимы работы прибора

Конфигурационные параметры хранятся в энергонезависимой памяти прибора. Их запись выполняется в два этапа. На первом этапе параметры записываются в оперативную память. На втором этапе по специальной команде (Aply или Init) параметры переписываются в энергонезависимую память. Если в течение 10 минут после последней команды изменения конфигурационного параметра не выполнена команда переписи изменений в энергонезависимую память, то все изменения аннулируются, и выполнение команды перезаписи изменений в энергонезависимую память вызовет ошибку.

14

# Таблица В.7

 $\mathbf{a}$ 

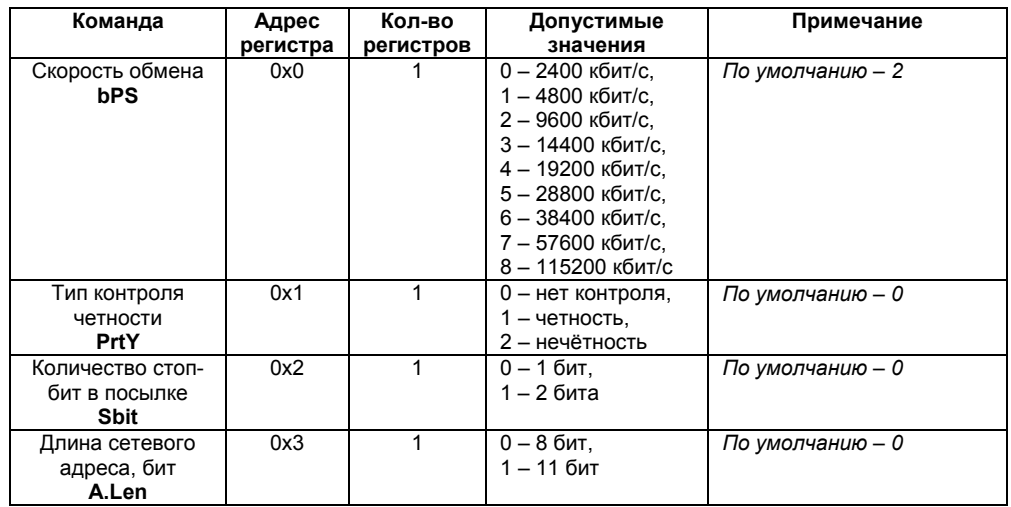

47

# $(11)$ CRA) sngpom

з. 2 Управление прибором

 $-$  технологические команды.

- 
- 
- 

приведено в приложении в

- $\Lambda$ (Rin) snapow
- 
- 
- 
- OBEH<sup>:</sup>
- 
- 

rporpammer.

конфицурационного

- 
- 
- 
- 
- 
- 

- В случае, когда версия прошивки превышает «9.99», размер поля данных может быть

 $\overline{\star \nu}$ 

LLX<sub>0</sub>

<u>рункция</u>

**Haamep** 

хіанныд впоп

YY.Xv Hq-0118M

(KOABI ASCII)

кінныд эпогі

кимуз вынаподтнол

рмило

**RGHdnOQTHOA** 

могут как прочитать данные из прибора, так и записать новые данные.

Сетевье параметры приведены в таблице В.7. Все команды, кроме оговоренных особо,

 $LLX0$ 

В.2.1 Структура запроса и ответа функции 1/

киринуф

E.Z.Z Cetesble napametpbl

иявишодп имэдверсии прошивки.

**Y** - номер версми цротивки<sup>,</sup>

TAS OF 1 TO

 $1 + 201110$ 

HApec

UTBeT:

**Agpec** 

sauboc:

ни і уц.

 $H = H \cup H$  (HIO N ORFH)

«Конфигуратор М110». Конфигурирование прибора поддерживается по протоколам МоdBus S32 MJN K2-485/02B (HaubNMeb, OBEH AC3-M MJN AC4) C LOMOMERO UDOLOSUMPI конфигурирование прирора осуществляется на IIR через адаптер интерфеиса КS-485/КS-

программомоду, раздел продукция | программное ореспечение.

подключении приоора к SCADA-системам и контроллерам других производителеи, см.

Ans paborbi no npotokonam Modbus MOUSEH. OPC-Apaneep возможно использовать при Для работы приборов в составе SCADA-систем с прибором поставляется UPC-драйвер

например, гік с запущенной на нем SCADA-системой, контроллер или регулятор.

I Ipubop не является Macrepom сети, поэтому сеть KS-485 должна иметь Macrep сети, «Иснфигуратор M110», поставляемои с приоором.

uborpawwe в онваосицеер **ORFH** 

. І минэжопиді і в вньомпо

технологические команды ореспечивают юстировку приоора, методика юстировки приоора

катымдоф хічнимпая. команды чтения результатов измерения позволяют считывать результаты измерении в

KOMAHAA INIT AHANOTINHIA KOMAHAG APIY, HO CGTGBbIG NADAMETDEI OCTAROTCA NPEXHININI.

 $JdA.U - JTRMBD$  окимумавсенотоне

юстировки выполняется с помощью команды переписи юстировочных коэффициентов в изменении в энергонезависимую память командами Aply или Init, а завершение сеанса

Сеанс изменения конфигурационных параметров завершается командами переписи вызывает переход работы прибора на новые сетевые настроики.

энергонезависимую память, обеспечивает применение изменении сетевріх настроек, O<sub>T</sub>P  $\mathbf{a}$ команда Аріу, кроме переписи изменении конфигурационных параметров

# В.2.1 Структура запроса и ответа функции 17

# Запрос:

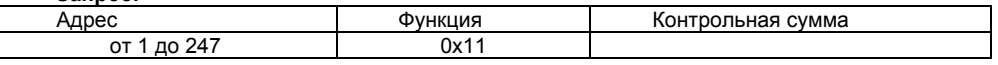

# Ответ:

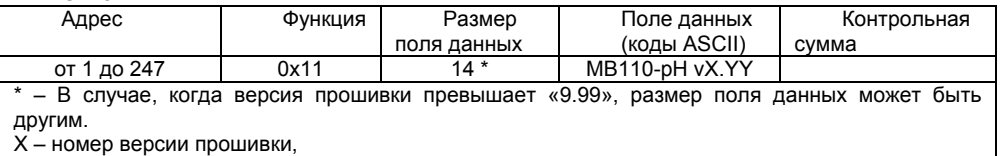

YY - номер подверсии прошивки.

# В.2.2 Сетевые параметры

Сетевые параметры приведены в таблице В.7. Все команды, кроме оговоренных особо. могут как прочитать данные из прибора, так и записать новые данные.

Команда Aply, кроме переписи изменений конфигурационных параметров в энергонезависимую память, обеспечивает применение изменений сетевых настроек, что вызывает переход работы прибора на новые сетевые настройки.

Сеанс изменения конфигурационных параметров завершается командами переписи изменений в энергонезависимую память командами Aply или Init, а завершение сеанса юстировки выполняется с помощью команды переписи юстировочных коэффициентов в энергонезависимую память - **U.Apl.** 

Команда Init аналогична команде Aply, но сетевые параметры остаются прежними.

Команды чтения результатов измерения позволяют считывать результаты измерений в различных форматах

Технологические команды обеспечивают юстировку прибора. Методика юстировки прибора описана в Приложении Г.

Управление прибором по протоколу **OBEH** реализовано программе  $R$ «Конфигуратор М110» поставляемой с прибором.

Прибор не является Мастером сети, поэтому сеть RS-485 должна иметь Мастер сети. например. ПК с запущенной на нем SCADA-системой, контроллер или регулятор.

Для работы приборов в составе SCADA-систем с прибором поставляется ОРС-драйвер для работы по протоколам ModBus и OBEH. ОРС-драйвер возможно использовать при подключении прибора к SCADA-системам и контроллерам других производителей, см. http://www.owen.ru. раздел Продукция I Программное обеспечение.

Конфигурирование прибора осуществляется на ПК через адаптер интерфейса RS-485/RS-232 или RS-485/USB (например. OBEH AC3-M или AC4) с помощью программы «Конфигуратор M110». Конфигурирование прибора поддерживается по протоколам ModBus (RTU N ASCII) N OBEH.

Общий вид прибора с указаниями номеров клемм, расположением проволочной перемычки JP1 и светодиодов представлен на рисунке 3.2, назначение клемм приведено в таблице 3.1.

Разъемная конструкция клемм прибора позволяет осуществлять оперативный демонтаж прибора без отсоединения подключенных к нему внешних линий связи (подробное описание

приведено в п. 6.2).

# 3.3.1 Индикация

napametpы

aoqrewaqan

энергонезависимую память. Сетевые и

по данном команде происходит запись

⊓рииенание

 $H<sub>H</sub>$ 

a

Светодиодные индикаторы расположены на лицевой панели прибора (см. рисунок 3.2). Индикатор «ПИТАНИЕ» сигнализирует о подаче на прибор питающего напряжения.

Индикатор «RS-485» сигнализирует миганием при передаче прибором данных в сеть RS-485.

Индикатор «ДАТЧИК» включается при обрыве линии подключения датчика температуры (непрерывное свечение) или перегрузке измерительного канала входным сигналом системы электродов (мигание индикатора).

подключения к клеммам прибора приведены в п. 6.1. Перемычка ЈР1 предназначена для восстановления заводских сетевых настроек (для обмена по интерфейсу RS-485). Заводское положение перемычки - снята (заводские сетевые

настройки отключены).

подключения проводов питания, интерфейса RS-485, датчика температуры. Схемы

рейку шириной 35 мм или на стену. Габаритные чертежи приборов приведены в Приложении А. По верхней стороне прибора расположены ряды клемм «под винт», предназначенных для

3.3 Конструкция прибора Приборы выпускаются в пластмассовом корпусе, предназначенном для крепления на DIN-

# B.2 Команды протокола ModBus

Ния протокола ModBus реализованы следующие функции:

**BSD7** 

**USPH** 

 $-$  3 (Read holding registers) Получение значения одного или нескольких регистров;

 $-$  6 (Preset single register) Запись нового значения в регистр;

 $-$  16 (Preset multiple registers) Установить новые значения нескольких последовательных

# perистров;

lqA.U

коэффипиенты

Применить юстировочные

команда

Окончание таблицы В.6

- 1/ (героп slave IL) чтение имени прирора и версии прошивки.

на варяктеристики от расчетного значения, полученное во время последнеи юстировки датчика рна.

Информационные данные содержат числовое значение отклонения крутизны водороднои

TƏH

**ХІЧННЬД** 

⊔и⊥

вместе с квитанцией передаётся 4 информационных байта (тип данных float32).

**ВЭТОЧЕНЭМЕМ** конфигурационные

киниоводитоо

широковещательным адресом отсутствует. адресом и допускается к использованию только с командами записи. Квитанция на сообщение с Диапазон допустимых адресов - от 1 до 24/. Адрес 0 является широковещательным

St

3.3 КОНСТРУКЦИЯ Прибора

реику ширинои 35 мм или на стену. І аоаритные чертежи приооров приведены в і іриложении А. гИдиеоры выпускаются в пластмассовом корпусе, предназначенном для крепления на DIN-

годключения к клеммам прибора приведены в п. 6.1. подключения проводов питания, интерфейса R3-485, датчика температуры. Схемы ию верхнем стороне приоора расположены ряды клемм «под винт», предназначенных для

настройки отключены). ормена по интерфеису КS-485). Заводское попожение перемычки - сната (заводские сетевые Перемычка ЛРТ предназначена для восстановления заводских сетевых настроек (для

JP1 и светодиодов представлен на рисунке 3.2, назначение клемм приведено в таблице 3.1. Оощии вид приоора с указаниями номеров клемм, расположением проволочной перемычки

прибора без отсоединения подключенных к нему внешних линий связи (подробное описание Разъемная конструкция клемм приоора позволяет осуществлять оперативным демонтаж

ка приведено в п. 6.2).

# З.З.1 Индикация

надутефелмет викнты данно илнип эвироб и дриветно выпустите (АМРТАД» дотвидни индикатор «КS-485» сигнализирует миганием при передаче прирором данных в сеть RS-485. яндикатор «ПИНАГ» сигнализирует о подаче на прибор питающего напряжения. Светодиодные индикаторы расположены на лицевой панели приоора (см. рисунок 3.2).

электродов (мигание индикатора). (непрерывное свечение) или перегрузке измерительного канала входным сигналом системы

Команда Hash Тип Примечание данных **B5D7** Применить юстировочные По данной команде происходит запись нет коэффициенты **ЮСТИРОВОЧНЫХ** параметров U.Apl энергонезависимую память. Сетевые и конфигурационные параметры изменяются  $*$  - вместе с квитанцией передаётся 4 информационных байта (тип данных float32) Информационные данные содержат числовое значение отклонения крутизны водородной

# характеристики от расчётного значения, полученное во время последней юстировки датчика рН

# В.2 Команды протокола ModBus

Окончание таблицы В.6

Для протокола ModBus реализованы следующие функции:

- 3 (Read holding registers) Получение значения одного или нескольких регистров:

- 6 (Preset single register) Запись нового значения в регистр;

- 16 (Preset multiple registers) Установить новые значения нескольких последовательных Deructbor:

- 17 (report slave ID) чтение имени прибора и версии прошивки.

Диапазон допустимых адресов - от 1 до 247. Адрес 0 является широковещательным адресом и допускается к использованию только с командами записи. Квитанция на сообщение с широковещательным адресом отсутствует.

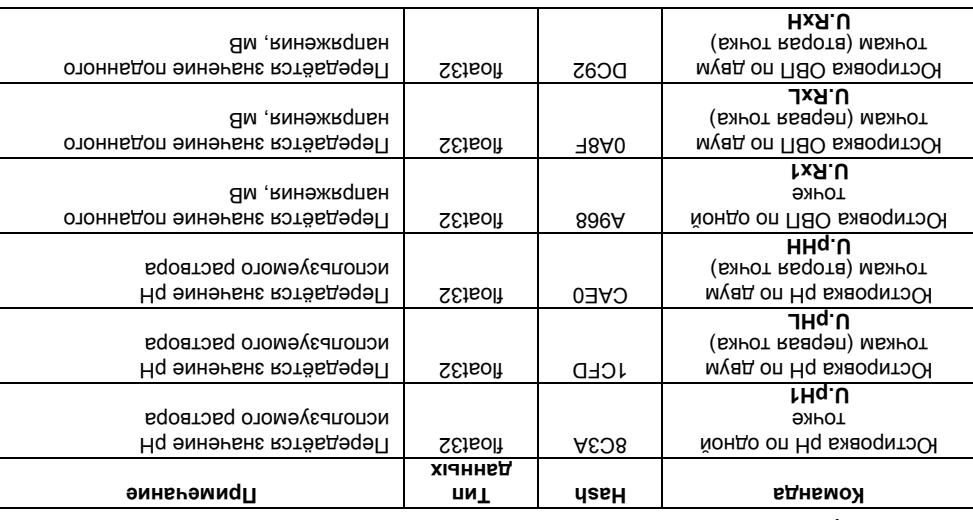

**.6 В Таблица**

лилиза клд

**В.1.5 Технологические параметры** Технологические параметры приведены в таблице В.6. Все команды используются только

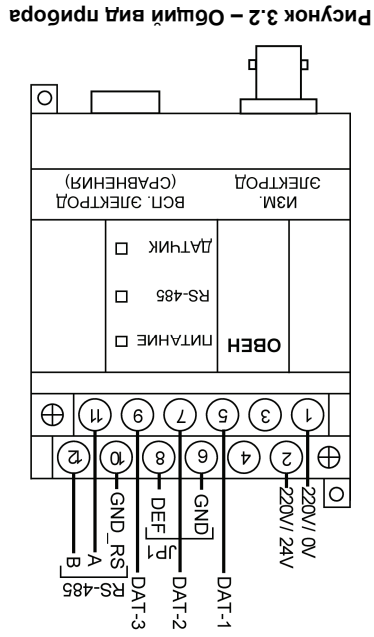

# **В.1.5 Технологические параметры**

Технологические параметры приведены в таблице В.6. Все команды используются только для записи.

# **Таблица В.6**

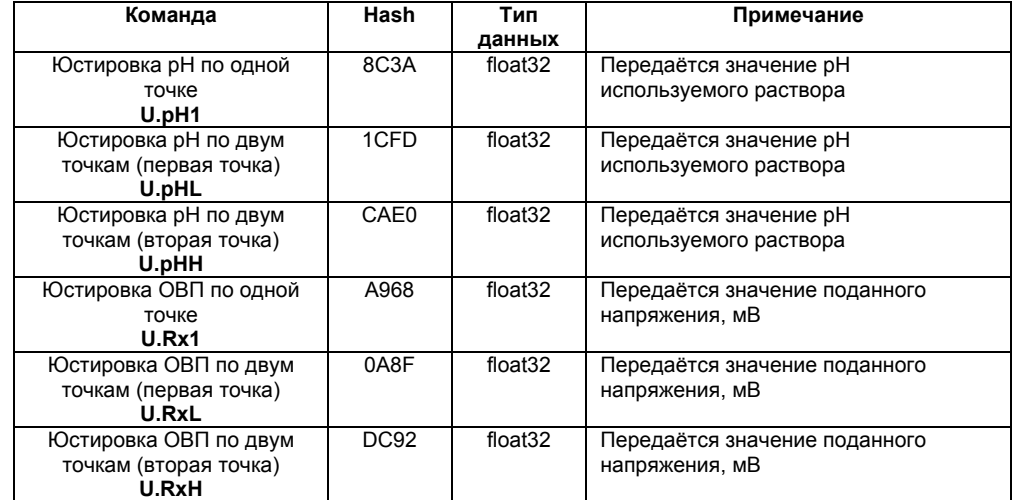

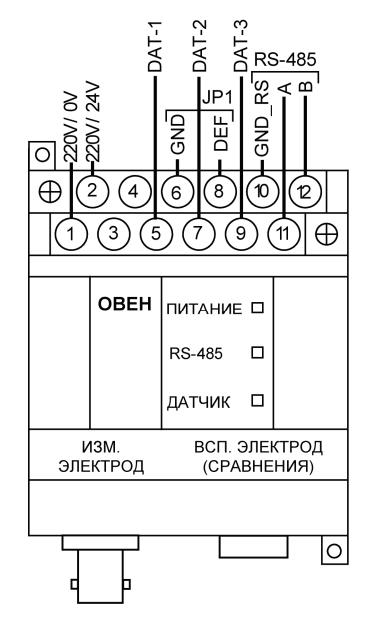

**Рисунок 3.2 – Общий вид прибора** 

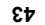

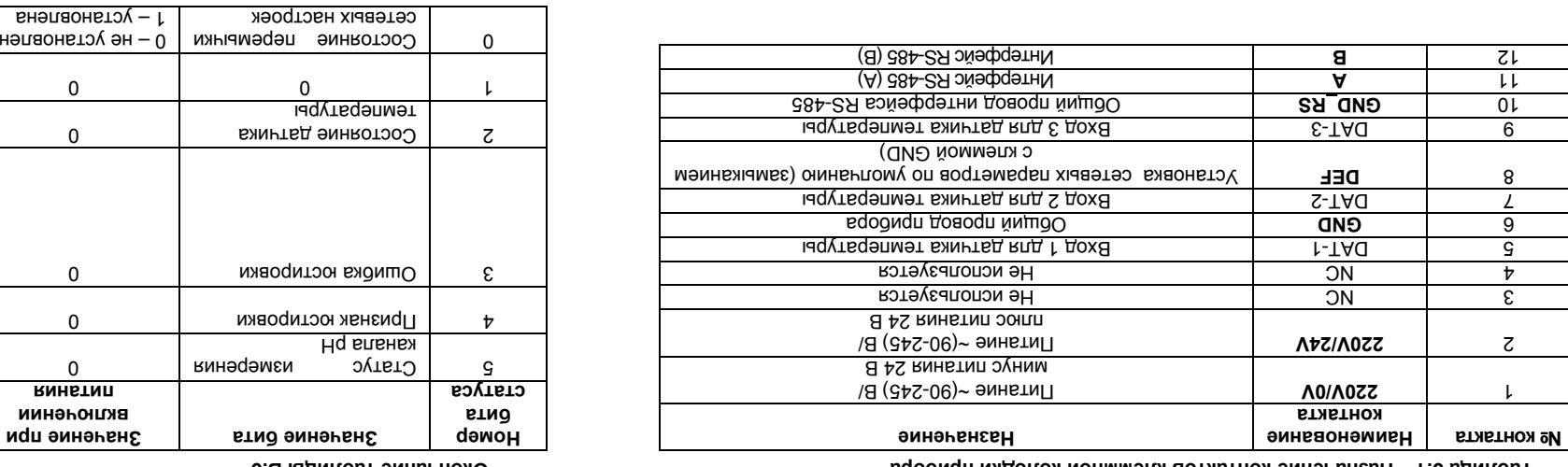

 $\overline{\phantom{0}}$ 

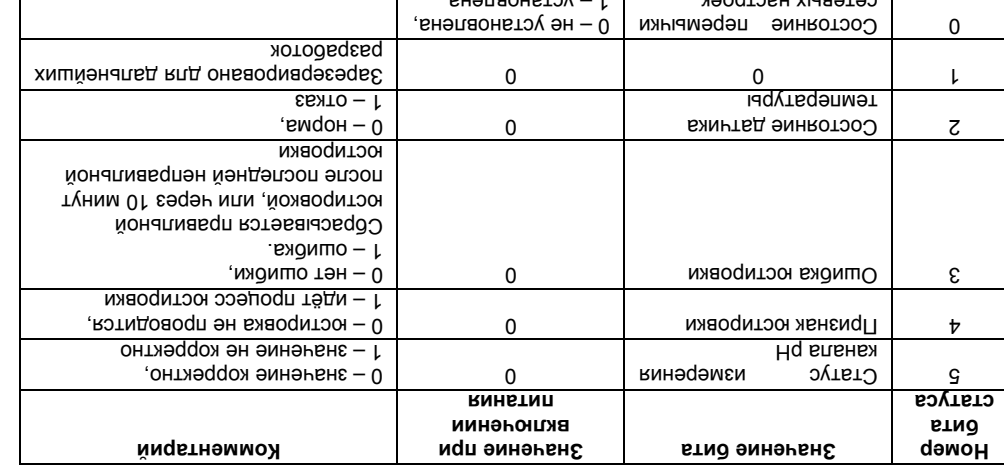

**.5 В таблицы Окончание**

**прибора колодки клеммной контактов Назначение 3.1 – Таблица**

**контакта**

/ В ~(90-245) Питание **220V/0V** 1

/ В ~(90-245) Питание **220V/24V** 2

 $\begin{array}{c|c}\n\text{ON} & \text{A} \\
\hline\n\text{1-1A} & \text{B}\n\end{array}$ 

 $5-TAO$  DAT-2  $T$ 

 $E-TAG$  8 RS-485 GND<br>RS-485 GND

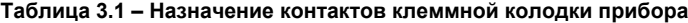

┯

ा

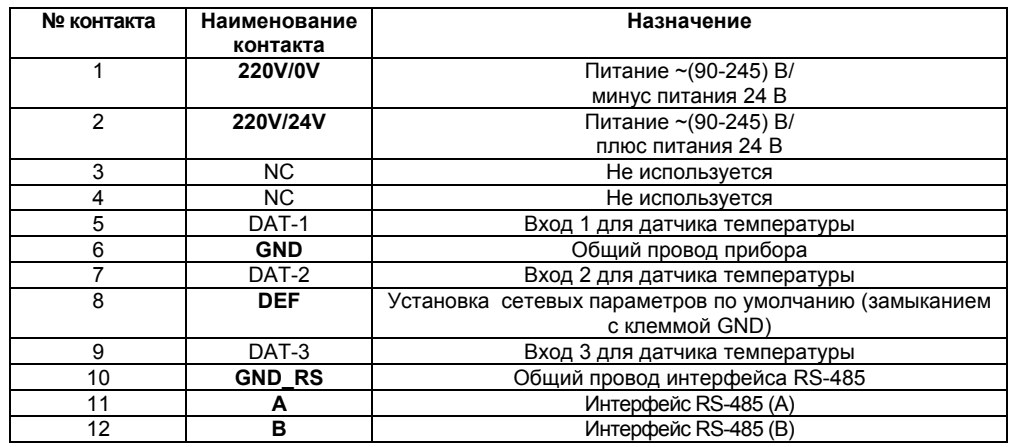

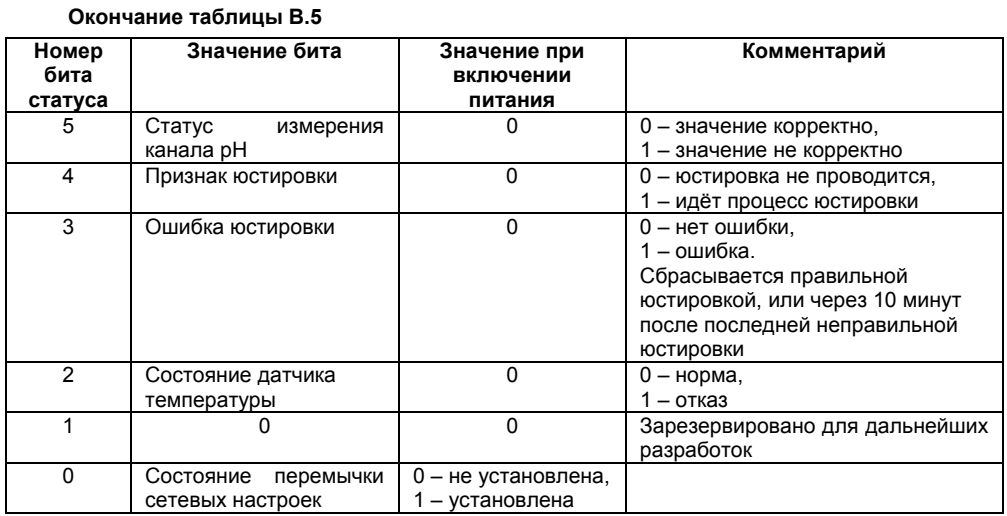

**43**

### Таблица В.5 Номер Значение бита Комментарий Значение при бита включении статуса питания от 15 до 6 0  $\Omega$ Зарезервировано для дальнейших разработок

# Rd.St статуса приведена в таблице В.5

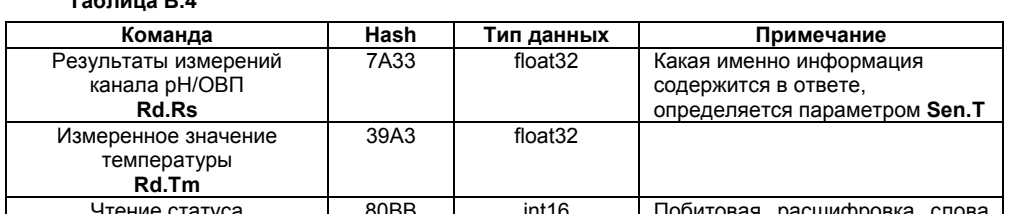

# $T_0 \subseteq \ldots \subseteq D$

### В.1.4 Оперативные параметры Оперативные параметры приведены в таблице В.4. Все команды применяются только для чтения данных из прибора.

 $6<sub>k</sub>$ 

термокомпенсации, С° в значение, соответствующее температуре измеряемой среды;

для записи параметров в прибор следует выполнить следующие действия. последующего ввода значения требуемого параметра в колонке «Значение».

 $-$  установить параметры электроднои системы: «Координата Е<sub>м</sub> изопотенциальнои

- при ручной термокомпенсации - установить параметр «1eмпература режима ручной

- «Тип термокомпенсации»: «авто» для датчиков Pt100/1000 или «ручная» при

I lapaмeтры изменяются путем двойного клика левой кнопкой манипулятора «мышь» и

Информация о работе с программой «Конфигуратор M110» представлена в руководстве

Считывание, изменение и запись параметров прибора осуществляется с помощью

работы Сетевые параметры прибора (Скорость обмена данными, Базовый адрес прибора При настройке конфигурации прибора необходимо установить требуемые для дальнейшей

кНq изнот монапаринатопосм «Нq втвнидорой» и «Вм изнот».

- установить « I ип температурного датчика»;

- установить «Измеряемый параметр» - рН;

4.2 Настроика конфигурации прибора пользователя на диске, поставляемом в комплекте с прибором.

«011М qoтвqүлюфной» вммвqлоqП 1.4

отсутствии температурного датчика.

программы «Конфигуратор M110».

4 Pabora c прибором

 $(A, T)$  N

для измерения показателя рн:

Для измерения показателя рН:

отсутствии температурного датчика.

Считывание, изменение и запись параметров прибора осуществляется с помощью программы «Конфигуратор М110».

Информация о работе с программой «Конфигуратор М110» представлена в руководстве

При настройке конфигурации прибора необходимо установить требуемые для дальнейшей работы Сетевые параметры прибора (Скорость обмена данными, Базовый адрес прибора

Параметры изменяются путем двойного клика левой кнопкой манипулятора «мышь» и

- «Тип термокомпенсации»: «авто» для датчиков Pt100/1000 или «ручная» при

- при ручной термокомпенсации - установить параметр «Температура режима ручной

- установить параметры электродной системы: «Координата Е<sub>и</sub> изопотенциальной

# 4 Работа с прибором

**Эмнв**номидП

и т.д.).

4.1 Программа «Конфигуратор М110»

пользователя на диске, поставляемом в комплекте с прибором. 4.2 Настройка конфигурации прибора

- установить «Измеряемый параметр» - pH;

- установить «Тип температурного датчика»;

точки, мВ» и «Координата рНи изопотенциальной точки, рН».

последующего ввода значения требуемого параметра в колонке «Значение».

Для записи параметров в прибор следует выполнить следующие действия.

термокомпенсации. С<sup>о</sup>» в значение, соответствующее температуре измеряемой среды;

# **G.B sunnosT**

<u>бднымоя</u>

вдоомдп см хіанныд винэти.

нарамвары эннимтваелО А. Г. В

**A.8 sµnnosT** 

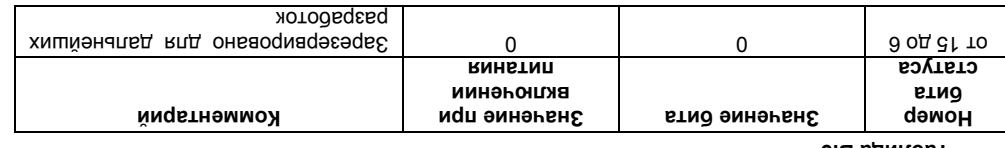

ζħ

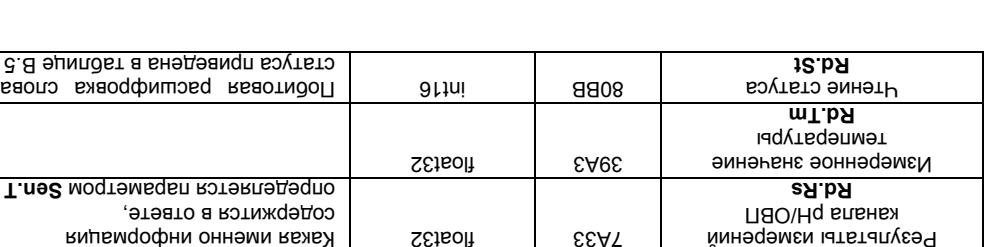

**USBH** 

**ХІЈННБД ПИ** 

Оперативные параметры приведены в таблице В.4. Все команды применяются только для

параметров, но в его памяти сохраняются ранее установленные значения сетевых параметров; включить питание, при этом прибор перестроится на заводские значения сетевых

клеммами DEF и GND (см. рисунки 6.1, 6.2);

уджен эроволочную перемычку JP1 на верхней клеммной колодке между отключить питание прибора;

следующие действия:

HJN BOCCTAHOBJIGHNA 38BOACKNX CGTGBbIX HACTPOGK INDODOB HGODXOAMMO BBINOJIHNTB .sqoonqn aoqremaqan

связи между компьютером и прибором при утере информации о заданных значениях сетевых Восстановление заводских сетевых настроек прибора используется при восстановлении

## 4.3 Восстановление заводских сетевых настроек прибора

Более подробно см. Руководство пользователя на диске из комплекта поставки прибора. «Записать только измененные».

на названии ветви с измененными параметрами вызвать меню и выбрать левой кнопкой пункт При изменении нескопьких параметров - нажатием правой кнопки манипулятора «мышь»

пункт «Записать параметр».

измененном параметре (подсвечен зеленым цветом), вызвать меню и выбрать левой кнопкой Дня записи одного параметра – нажатием правой кнопки манипулятора «мышь» на .(Нq Rnenssanon эмнэдэмсм .мэ) интад мындүтвдэлмэт

При измерении ОВП возможно измерение температуры контролируемой среды, подключив точки, мВ» и «Координата рН<sub>м</sub> изопотенциальной точки, рН».

 $-$  установить параметры электроднои системы: «Координата Е<sub>м</sub> изопотенциальнои

установить «Измеряемый параметр» - ОВП;

не изменяются

∴⊔НО вмнэдэмεм впД

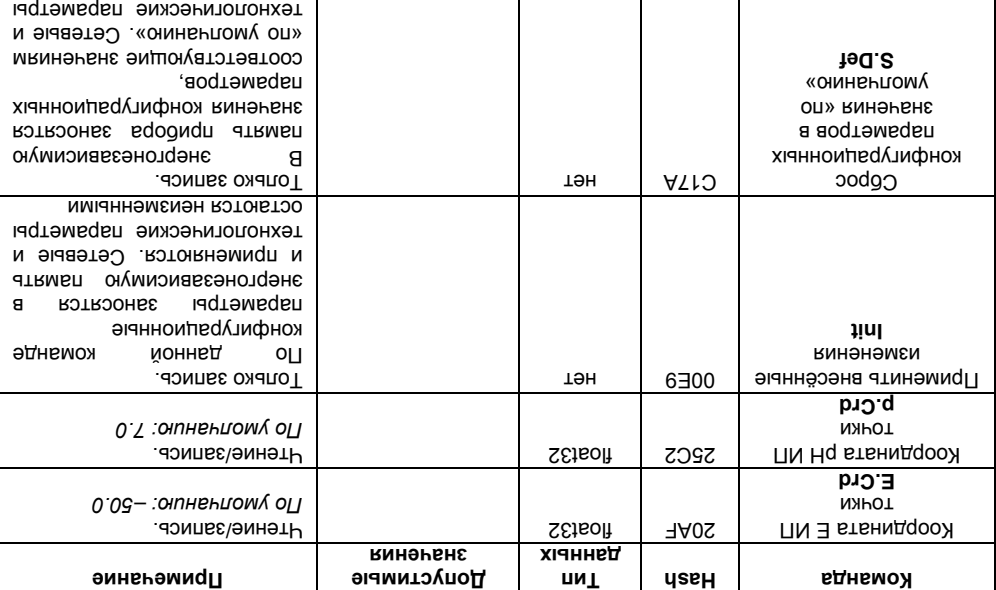

С.В і нимповт эмны ножО

Для измерения ОВП:

установить «Измеряемый параметр» - ОВП:

вэточенемси эн

установить параметры электродной системы: «Координата Е<sub>и</sub> изопотенциальной точки, мВ» и «Координата рНи изопотенциальной точки, рН».

При измерении ОВП возможно измерение температуры контролируемой среды, подключив температурный датчик (см. измерение показателя рН).

Для записи одного параметра - нажатием правой кнопки манипулятора «мышь» на измененном параметре (подсвечен зеленым цветом), вызвать меню и выбрать левой кнопкой пункт «Записать параметр».

При изменении нескольких параметров - нажатием правой кнопки манипулятора «мышь» на названии ветви с измененными параметрами вызвать меню и выбрать левой кнопкой пункт «Записать только измененные».

Более подробно см. Руководство пользователя на диске из комплекта поставки прибора.

# 4.3 Восстановление заводских сетевых настроек прибора

Восстановление заводских сетевых настроек прибора используется при восстановлении связи между компьютером и прибором при утере информации о заданных значениях сетевых параметров прибора.

Для восстановления заводских сетевых настроек прибора необходимо выполнить следующие действия:

отключить питание прибора;

- установить проволочную перемычку JP1 на верхней клеммной колодке между клеммами DEF и GND (см. рисунки 6.1, 6.2);

- включить питание, при этом прибор перестроится на заводские значения сетевых параметров, но в его памяти сохраняются ранее установленные значения сетевых параметров;

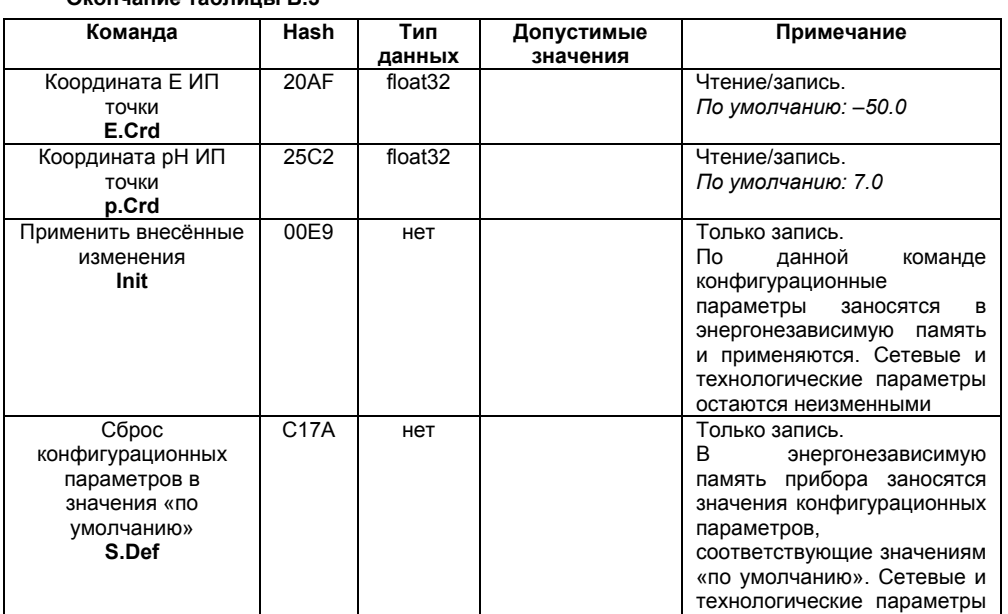

### $Q$

レヤ

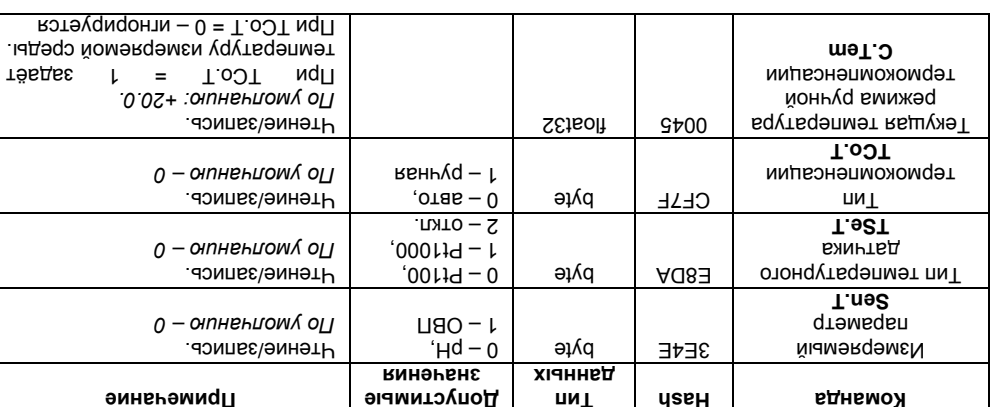

Внимание! Напряжение на соседних клеммах прибора опасно для жизни! Прикосновение к

соответствии с данными таблицы 4.1) или нажать кнопку «Заводские сетевые настройки».

включить питание прибора и запустить программу «Конфигуратор М110»;

- считать значения сетевых параметров прибора, выбрав команду Прибор | Считать

в окне установки связи задать значения заводских сетевых параметров (в

зафиксировать на бумаге значения сетевых параметров прибора, которые были

снять ранее установленную проволочную перемычку JP1 на верхней клеммной

установить зафиксированные ранее значения параметров в Окне установки связи с

- нажать кнопку **«Установить связь»** и проверить наличие связи с прибором, выбрав

 $21$ 

ним при неотключенном напряжении питания прибора недопустимо.

считаны (или перестроить прибор на требуемые сетевые параметры);

Связь с прибором установится с заводскими значениями сетевых параметров:

запустить программу «Конфигуратор М110»;

все параметры или открыв папку «Сетевые параметры»:

отключить питание прибора;

команду Прибор | Проверить связь с прибором.

колодке между клеммами DEF и GND;

 $\sim$ 

 $\sim$ 

прибором:

закрыть программу «Конфигуратор М110»;

# **Labring B.3**

конфигурационные параметры приведены в таблице В.З. В.1.3 Конфигурационные параметры

снять ранее установленную проволочную перемычку JP1 на верхней клеммной отключить питание приоора;  $\overline{a}$ закрыть программу «Конфигуратор М110»;

- -
- 
- 

- нажать кнопку «установить связь» и проверить наличие связи с прибором, выбрав

- 
- 

- СЧИТАТЬ ЗНАЧЕНИЯ СЕТЕВЫХ ПАРАМЕТРОВ ПРИбора, выбрав команду Прибор | СЧИТАТЬ

Внимание! Напряжение на соседних клеммах прирора опасно для жизни! Прикосновение к

В.1.3 Конфигурационные параметры

Таблица В.З

Команда

Измеряемый

параметр

Sen.T

Тип температурного

датчика

TSe.T

Тип

термокомпенсации

TCo.T

Текущая температура

режима ручной

термокомпенсации

C.Tem

Конфигурационные параметры приведены в таблице В.3.

Тип

данных

byte

byte

byte

 $f$ loat $32$ 

Hash

 $3E4E$ 

E8DA

CF7F

0045

- 
- 

установить зафиксированные ранее значения параметров в Окне установки связи с

- 
- - -
		-

соответствии с данными таблицы 4.1) или нажать кнопку «Заводские сетевые настроики».  $-$  в окне установки связи задать значения заводских сетевых параметров (в

ιz

включить питание прибора и запустить программу «Конфигуратор М110»;

Связь с прибором установится с заводскими значениями сетевых параметров;

Допустимые

значения

 $0 - pH$ .

 $1 - \overline{OB}$ 

 $0 - Pt100$ 

 $2 -$  откл.

 $0 -$ авто.

40

1 - ручная

 $1 - Pf1000$ 

- 
- 
- 
- 
- 
- 
- 
- 
- 
- 
- 
- 

 $-$  запустить программу «Конфигуратор М110»;

омитэүлодэн воомоп кинатип минэжкопын моннэнолтиоэн мал мин.

- 
- 
- 
- 
- снитаны (или перестроить прибор на требуемые сетевые параметры);
- 
- 
- 
- 
- 
- 
- 
- 
- 
- -

колодке между клеммами DEF и GND;

Примечание

Чтение/запись.

Чтение/запись.

Чтение/запись.

Чтение/запись.

По умолчанию - 0

По умолчанию - 0

По умолчанию - 0

По умолчанию: +20.0.

При ТСо.Т = 1 задаёт

температуру измеряемой среды.

При  $TCO$   $T = 0 -$  игнорируется

команду Прибор | Проверить связь с прибором.

иоdоомdu:

- зафиксировать на бумаге значения сетевых параметров прибора, которые были
- 
- 
- 
- все параметры или открыв папку «Сетевые параметры»;
- 
- 
- 
- 
- 
- 
- 
- 
- 
- 

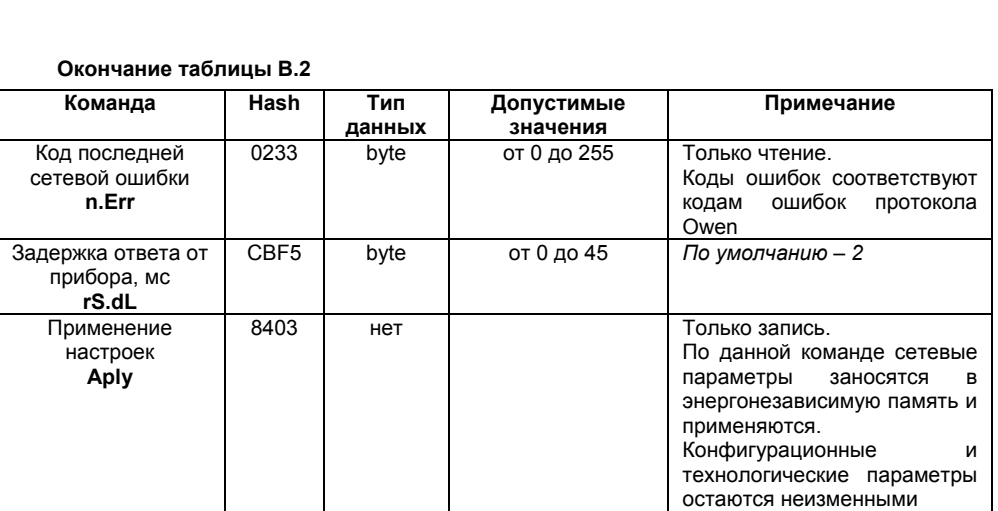

**39**

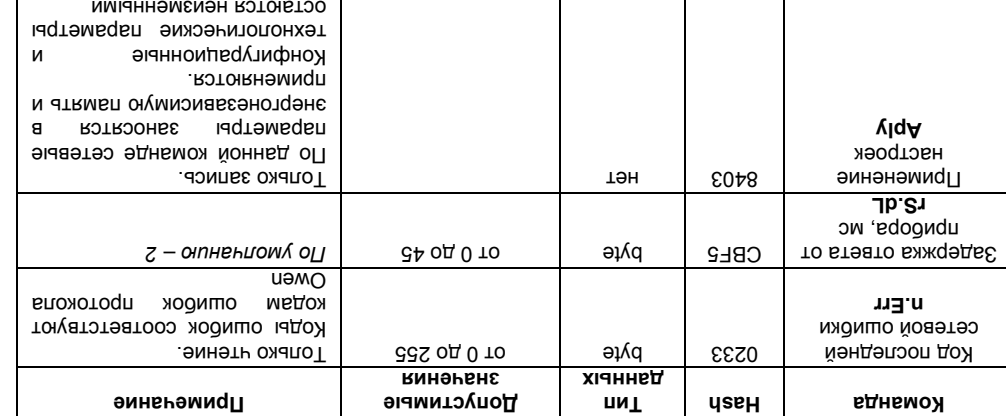

**Параметр Описание Заводская установка bPS** Скорость обмена данными, бит/с 9600

**Sbit** Количество стоп-битов в посылке 1

**Addr** | Базовый адрес прибора **16** 16 **Rs.dl**  Задержка ответа по сети RS-485, мс 2

**Таблица 4.1 – Заводские значения сетевых параметров прибора**

**PrtY** Тип контроля четности слова данных<br>
Sbit Количество стоп-битов в посылке

**A.Len** Длина сетевого адреса, бит 8

**22**

**.2 В таблицы Окончание**

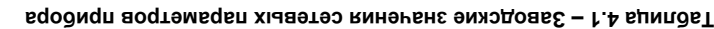

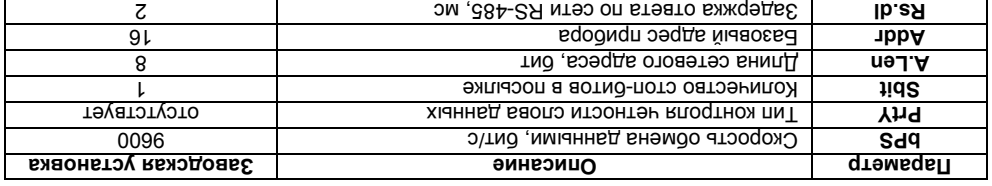

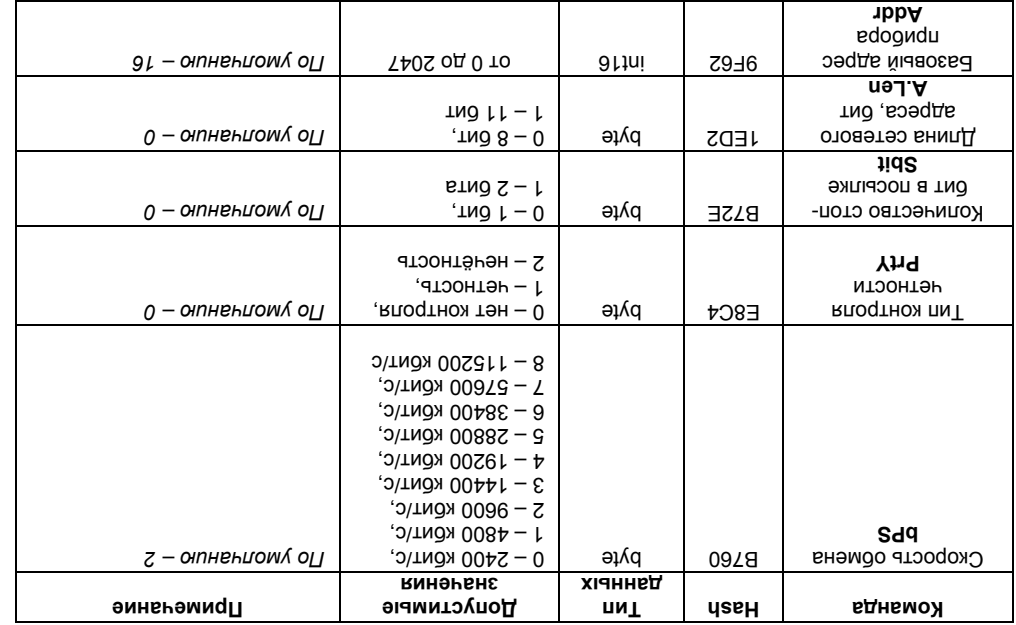

Tabnuna B.2

# ь меры безопасности

По способу защиты от поражения электрическим током прибор соответствует классу II по

Таблица В.2

Addr

**67-0 100 2.21 1001** 

При эксплуатации и техническом обслуживании необходимо соблюдать требования

I OCI 12:3.019-80, «I lpabint akchnyatalum anektpoycrahobok notpebintenem» и «I lpabint oxpahbi

труда при эксплуатации электроустановок потребителеи».

при эксплуатации приоора открытые контакты клеммника находятся под напряжением,

опасным для жизни человека. Установку прибора следует производить в специализированных

шкафах, доступ внутрь которых разрешен только квалифицированным специалистам.

Любые подключения к прибору и работы по его техническому обслуживанию производить

только при отключенном питании приоора и подключенных к нему устроиств.

redogudu Не допускается попадание влаги на контакты выходных разъемов и внутренние элементы

εz

Внимание! Запрещается использование прибора при наличии в атмосфере кислот,

щелочей, масел и иных агрессивных веществ.

# 5 Меры безопасности

По способу защиты от поражения электрическим током прибор соответствует классу II по FOCT 12.2.007.0-75.

При эксплуатации и техническом обслуживании необходимо соблюдать требования ГОСТ 12.3.019-80, «Правил эксплуатации электроустановок потребителей» и «Правил охраны труда при эксплуатации электроустановок потребителей».

При эксплуатации прибора открытые контакты клеммника находятся под напряжением, опасным для жизни человека. Установку прибора следует производить в специализированных шкафах, доступ внутрь которых разрешен только квалифицированным специалистам.

Любые подключения к прибору и работы по его техническому обслуживанию производить только при отключенном питании прибора и подключенных к нему устройств.

Не допускается попадание влаги на контакты выходных разъемов и внутренние элементы прибора

Внимание! Запрещается использование прибора при наличии в атмосфере кислот, щелочей, масел и иных агрессивных веществ.

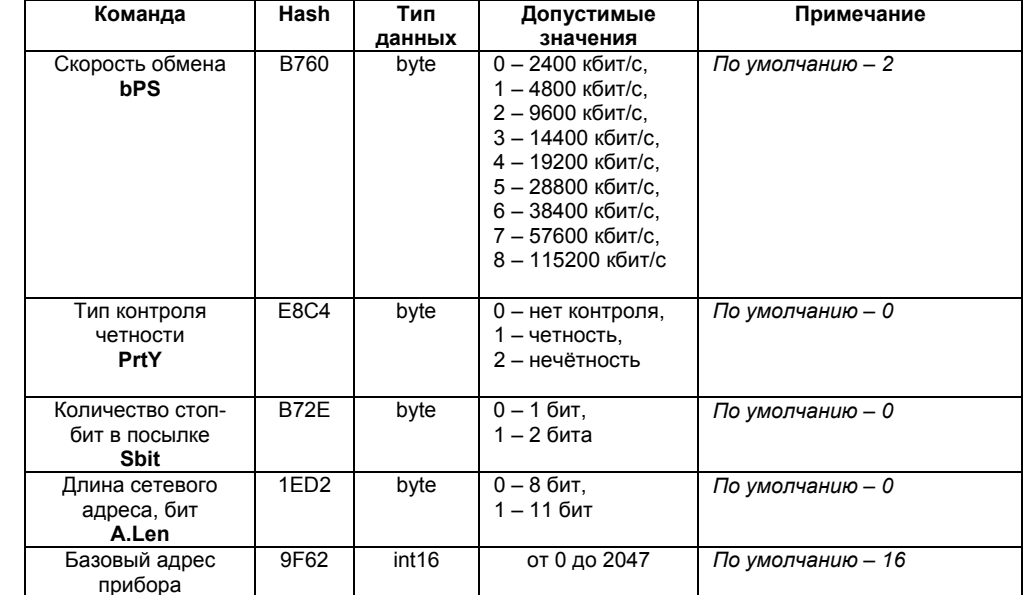

KIJEWING CHID\_RS IT TONDODA (CM. DNCYHOK 6.2). I IOAKITO HEDOROLOM INDODANIO IT TON THE TIPM аталогично соединяются между собой выводы В. Экран кабеля рекомендуется подключать к витой парои проводов, соблюдая полярность. Порас А довод А подключается к выводу А прибора, связи должна быть не более 1200 метров. Подключение следует осуществлять экранированной

источника питания подходящеи мощности, установленного в том же шкафу I INTAHME Прибора от источника постоянного тока z4 B следует осуществлять от локального

рекомендуется установить выключатель, обеспечивающий отключение прибора от сети. связанного непосредственно с питанием мощного силового орорудования. Во внешнеи цепи I IMTAHIA прибора от сети переменного тока следует осуществлять от сетевого фидера, не

Доступ внутрь таких шкафов разрешен только квалифицированным специалистам.

I I pu размещении прибора следует помнить, что при эксплуатации открытые контакты

Перед установкой прибора осуществляется подготовка посадочного места в шкафу

электроооорудования, конструкция шкафа должна ооеспечивать защиту приоора от попадания

Связь прибора по интерфеису КS-485 выполнять по двухпроводном схеме. Длина линии

OTK/INHEHHOM INTAHNN ODONX YCTPONCTB. PEKOMEHAJ/EMBIN TNI KADEJIA – KIJI IJB 1 YZYU, b.

электрооборудования, в котором устанавливается прибор.

винваооеdт өмшоо г. г. а

иесказ хиншена жетном г.д

в него влаги, грязи и посторонних предметов;

б монтаж и подключение прибора

Питание каких-лиро устроиств от сетевых контактов прирора запрещается.

клемм находятся под напряжением, опасным для человеческои жизни.

1 Прибор укрепляется на DIN-рейке или на внутренней стенке щита.

могут как прочитать данные из приоора, так и записать новые данные.

Сетевые параметры приведены в таблице В.2. Все команды, кроме оговоренных особо, B.1.2 Ceresble napametpbl

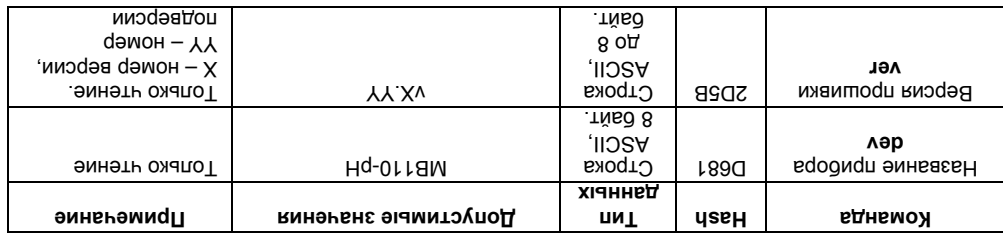

**L.B sunndsT** 

∴г. а эриповт в нанедение в таолице в. т.

IdTeMaque napametpbi

**В.1 Команды протокола ОВЕН** 

# приложение в. Параметры прибора

# Приложение В. Параметры прибора

# В.1 Команды протокола ОВЕН

### В.1.1 Общие параметры

Общие параметры приведены в таблице В.1.

Таблица В.1

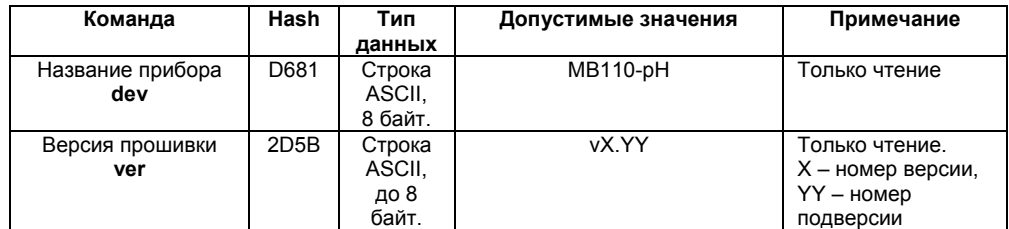

### В.1.2 Сетевые параметры

Сетевые параметры приведены в таблице В.2. Все команды, кроме оговоренных особо. могут как прочитать данные из прибора, так и записать новые данные.

# 6 Монтаж и подключение прибора

Перед установкой прибора осуществляется полготовка посалочного места в шкафу электрооборудования. Конструкция шкафа должна обеспечивать защиту прибора от попадания в него влаги, грязи и посторонних предметов:

Прибор укрепляется на DIN-рейке или на внутренней стенке шита.

При размешении прибора следует помнить, что при эксплуатации открытые контакты клемм находятся под напряжением, опасным для человеческой жизни.

Доступ внутрь таких шкафов разрешен только квалифицированным специалистам.

# 6.1 Монтаж внешних связей

### 6.1.1 Общие требования

Питание прибора от сети переменного тока следует осуществлять от сетевого фидера, не связанного непосредственно с питанием мощного силового оборудования. Во внешней цепи рекоменлуется установить выключатель обеспечивающий отключение прибора от сети Питание каких-либо устройств от сетевых контактов прибора запрешается.

Питание прибора от источника постоянного тока 24 В следует осуществлять от локального источника питания подходящей мощности, установленного в том же шкафу электрооборудования, в котором устанавливается прибор.

Связь прибора по интерфейсу RS-485 выполнять по двухпроводной схеме. Длина линии связи должна быть не более 1200 метров. Подключение следует осуществлять экранированной витой парой проводов, соблюдая полярность. Провод А подключается к выводу А прибора. аналогично соединяются между собой выводы В. Экран кабеля рекомендуется подключать к клемме GND RS прибора (см. рисунок 6.2). Подключение необходимо производить при отключенном питании обоих устройств. Рекомендуемый тип кабеля - КИПЭВ 1×2×0.6.

Для организации обмена данными в сети по интерфейсу RS-485 необходим **Мастер сети**. Основная функция **Мастера сети** – инициировать обмен данными между **Отправителем** и **Получателем данных**. Прибор не может быть **Мастером сети**, он выступает в роли

**Получателя данных**. <sup>В</sup> качестве **Мастера сети** можно использовать:

- 
- − программируемые контроллеры ОВЕН ПЛК;
- − прибор ОВЕН ТРМ151, ОВЕН ТРМ133 и другие контроллеры;
- − ПК с подключенным преобразователем RS-232/RS-485 (например, ОВЕН АСЗ-М) или

USB/RS-485 (например, ОВЕН АС4).

В протоколе ОВЕН предусмотрен только один **Мастер сети**.

Длина базового адреса определяется параметром **A.Len** при задании сетевых настроек. В адресе может быть 8 либо 11 бит. Соответственно, диапазон значений базового адреса при 8-

В протоколе ОВЕН предусмотрены широковещательные адреса, при 8-битной адресации –

Базовый адрес прибора задается в программе **«Конфигуратор М110»** (параметр **Addr**).

# **Адресация в протоколе ОВЕН**

**Адресация в протоколе ModBus** 

**Адресация в протоколе DCON** 

**Б.3 Мастер сети**

255, а при 11-битной адресации – от 2040 до 2047.

По умолчанию прибор имеет Базовый адрес – 16.

Широковещательный адрес в протоколе ModBus – 0.

Каждый прибор в сети RS-485 должен иметь свой уникальный базовый адрес.

# **Б.2 Базовый адрес прибора в сети RS-485**

битной адресации – от 0 до 254, а при 11-битной адресации – от 0 до 2039.

Диапазон значений базового адреса в протоколе ModBus – от 1 до 247.

Диапазон значений базового адреса в протоколе DCON – от 0 до 255.

Иля обеспечения надежности электрических соединений рекомендуется использовать кзреим с меднрим жилами, сечением не более 0,75 мм<sup>-</sup>, концы которых перед подключением ди таким таким таким таким таким таким таким выполнать с таким расчетом, чтобы срез изоляции плотно прилегал к клеммной колодке, т.е. чтобы оголенные участки

Готовятся кабели для соединения прибора с электродной системой, источником питания и интерфейсом RS-485. Прибор подключается по схемам, приведенным на рисунках 6.1, 6.2, с

электрод . Всп « разъём и » электрод . Изм « разъёма корпус Металлический **– Примечание** сепения)» внутри прирора соединены перемычкои и являются однои электрическои цепью.

> приоор подключается к источнику питания (клеммы 220V/24V, 220V/0V); лодключаются кабели электродной системы (Изм. электрод., Всп. электрод); DAT-2, DAT-2, DAT-2); ГРАФ-40, DAT-1, DAT-2, DAT-2); СРИТ-3); ;(SA\_QNO, В и А нимери В34-2Я войефдетни минип вотовью подка);

. могь собывалися следующим образом.

«изм электрованный электрод подключается к разъему «Изм. электрод».

сориюдением следующеи последовательности операции:

. додмдп вн эмнвтип вэтэвдоп

. пределы ее за выступали не провода **ора приб Подключение 6.1.2** 

# Для обеспечения надежности электрических соединений рекомендуется использовать кабели с медными жилами, сечением не более 0,75 мм<sup>2</sup>, концы которых перед подключением следует зачистить и залудить. Зачистку жил кабелей необходимо выполнять с таким расчетом, чтобы срез изоляции плотно прилегал к клеммной колодке, т.е. чтобы оголенные участки провода не выступали за ее пределы.

Готовятся кабели для соединения прибора с электродной системой, источником питания и интерфейсом RS-485. Прибор подключается по схемам, приведенным на рисунках 6.1, 6.2, с

**Примечание –** Металлический корпус разъёма «Изм. электрод» и разъём «Всп. электрод (сравнения)» внутри прибора соединены перемычкой и являются одной электрической цепью.

− прибор подключается к источнику питания (клеммы 220V/24V, 220V/0V); − подключаются кабели электродной системы (Изм. электрод, Всп. электрод); − термометр сопротивления подключается к клеммам DAT-1, DAT-2, DAT-3); − подключаются линии интерфейса RS-485 (клеммы А и В, GND\_RS);

**6.1.2 Подключение прибора**

Подключение прибора производится следующим образом.

Комбинированный электрод подключается к разъёму «Изм. электрод».

соблюдением следующей последовательности операций:

− подается питание на прибор.

**25**

# **РСТ РЕЗОВРІЙ ВТОВС ПРИБОРА В СЕЛИ К2-485**

. Эдрес базовый должен иметь свой уникальный базовый адрес.

**ОВЕН протоколе в Адресация**

В. настроек сетевых задании при **A.Len** параметром определяется адреса базового Длина 8 идп вэресе может дели в диапазового значение диапазон значений вазового здреса при 8-

 $2020200$  од 0 то – миµвээддв йонтид-11 мдп в  $252000000$  по – миµвээддв йонтид

 $\mu$  протоколе  $\Omega$ ын предусмотрены широковещательные адреса, при  $\kappa$ -витнои адресации -

 $255$ , а при 11-оитной адресации – от 2040 до 2047.

). **Addr** параметр ( **110» М Конфигуратор «** программе в задается прибора адрес Базовый

 $110$  имеет разовения прибор имеет приборет прибор и приборет при

 **ModBus протоколе в Адресация**

 $247.7$  до 247. протоколе в протоколе мотоколе моделе – от 1 до 247.

ModBus – 0. протоколе медрес в протоколе ModBus – 0.

# **DCON протоколе в Адресация**

 $255.$  до  $10 - 10$  – и $0.00$  до  $100$  в протоколе  $100$   $-100$   $-100$   $-100$ 

# **Б.3 INBCTED CETN**

. **сети Мастер** необходим RS-485 интерфейсу по сети в данными обмена организации Для

и **Отправителем** между данными обмен инициировать – **сети Мастера** функция Основная роли в выступает он , **сети Мастером** быть может не Прибор . **данных Получателем**

. **данных Получателя**

**В качестве Мастера сети можно использовать:** 

- программируемые контроллеры ОВЕН ПЛК;
- прибор OBEH TPM151, OBEH TPM133 и другие контроллеры;
- ИК с подключенным преобразователем RS-232/SE2-28 мелетелем под подключенным с АСЗ-М) или

**36**

 $\alpha$ дэл например, Овен АС4).

В протоколе *ОВЕН предусмотрен только один* **мастер сети**.

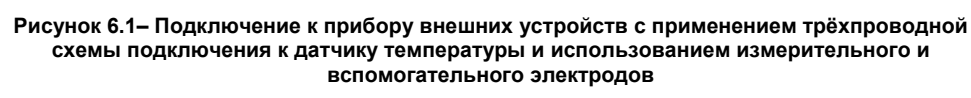

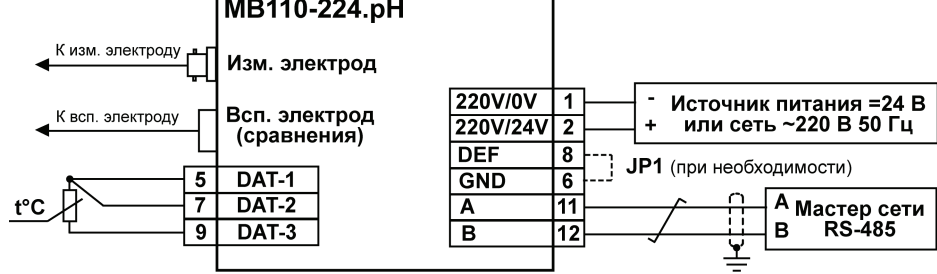

# MB110-224.pH

# Приложение Б. Общие сведения о протоколах обмена RS-485

Б.1 Параметры протокола ОВЕН, индексация параметров

значения, которым пользователь присваивает с помощью программы-конфигуратора.

конфигурационных параметров всегда возвращаются текущие реальные значения.

Оперативные параметры отражают текущее состояние регулируемой системы.

сетевые настройки и т. д.

сохраняются при выключении питания.

сетевого алреса» – название  $\overline{A}$ . Len – имя

Параметры в приборе разделяются на две группы: конфигурационные и оперативные.

Конфигурационные параметры - это параметры, определяющие конфигурацию прибора,

Конфигурационными параметрами настраивается структура прибора, определяются

Значения конфигурационных параметров хранятся в энергонезависимой памяти прибора и

При записи новых конфигурационных параметров в прибор, до подачи команд «Aply» или «Init» (см. приложение B), параметры не считаются актуальными. При попытке чтения

Оперативные параметры - это данные, которые прибор передает в сеть RS-485.

Каждый параметр имеет имя, состоящее из латинских букв (до четырех), которые могут быть разделены точками, и название. Например, «Длина сетевого адреса» A.Len, где «Длина

35

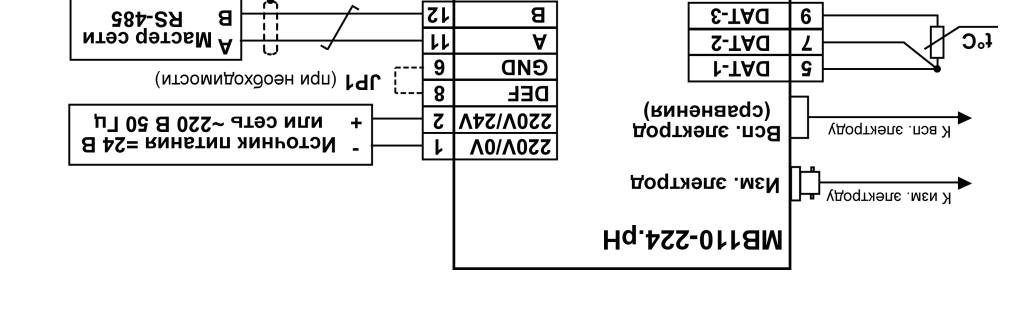

вспомогательного электродов схемы подключения к датчику температуры и использованием измерительного и Рисунок 6.1- Подключение к прибору внешних устройств с применением трёхпроводной

8

 $E-1$  AU

Sε

быть разделены точками, и название. Например, «Длина сетевого адреса» А. Len, где «Длина каждыи параметр имеет имя, состоящее из патинских букв (до четырех), которые могут

«Init» (см. приложение В), параметры не считаются актуальными. При попытке чтения или «уранком новых конфигурационных параметров в приоор, до подачи команд «Ариу» или

Oneparnehene napawerpel - это данные, которые прибор передает в сеть RS-485.

эначения конфигурационных параметров хранятся в энергонезависимои памяти прирора и

конфигурационными параметрами настраивается структура приоора, определяются

конфигурационные параметры - это параметры, определяющие конфигурацию приоора,

параметры в приооре разделяются на две группы: конфигурационные и оперативные.

Приложение Ь. Общие сведения о протоколах обмена КS-485

Оцерятивные параметры отражают текущее состояние регулируемои системы.

конфигурационных параметров всегда возвращаются текущие реальные значения.

значения, которым пользователь присваивает с помощью программы-конфигуратора.

ь.1 Параметры протокола ОВЕН, индексация параметров

сетевого адреса» – название, А. Len – имя.

сохраняются при выключении питания.

сетевые настроики и т. д.

 $9Z$ 

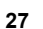

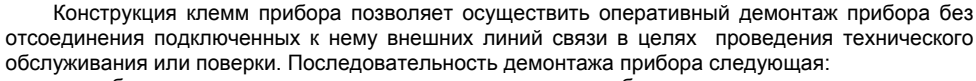

**Рисунок 6.2 – Подключение к прибору внешних устройств с применением двухпроводной схемы подключения к датчику температуры и использованием комбинированного электрода**

**6.2 Отсоединение клемм прибора** 

 $\overline{9}$ 

**BNC** (CP-50-74Π)

К изм. электрол:

Комбини

рованный .<br>Электрол

− обесточиваются все линии связи, подходящие к прибору, в т.ч. линии питания;<br>− вывинниваются крепежные винты по краям обеих клеммных кололок при вывинчиваются крепежные винты по краям обеих клеммных колодок прибора (у каждой колодки по два винта);

73.3 55 00000000 **Telelelelelelele** UUUHUU,  $\blacksquare$ 35  $rac{1}{15}$  $110$ ୍ରା ್ದ m. 3 1 A N  $3,5$ S </u>

**Приложение А. Габаритный чертеж**

**34**

**Рисунок А.1 – Габаритный чертеж прибора**

На рисунке А.1 приведены габаритные размеры прибора. 63

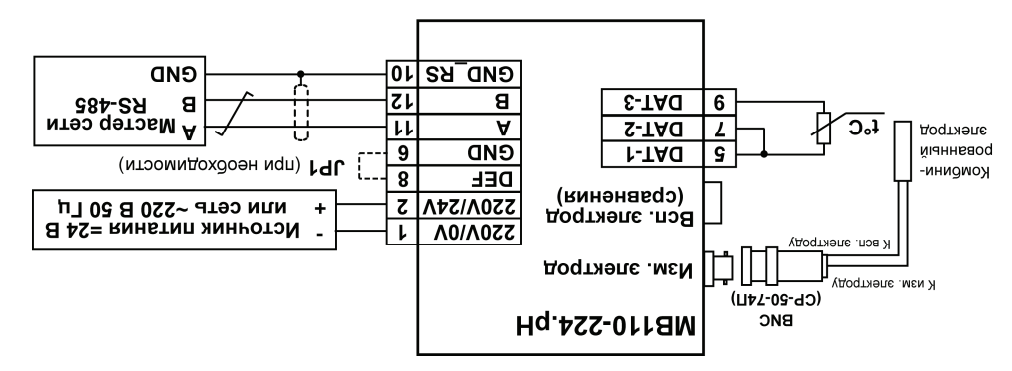

**двухпроводной применением <sup>с</sup> устройств внешних прибору к Подключение 6.2 – Рисунок комбинированного использованием и температуры датчику к подключения схемы электрода**

# **прибора емм кл Отсоединение 6.2**

Конструкция клемм прибора позволяет осуществить оперативный демонтаж прибора без отсоединения подключенных к нему внешних линий связи в целях проведения технического сослуживания или поверки. І Іоследовательность демонтажа прибора следующая:

- ; питания линии и том подходящие к прибору, в т.ч. линии питания;
- враинимваются крепежные винты по краям обеих клеммных колодок прибора (у

 $\mathcal{C}$ ); и в вин та по два винта);

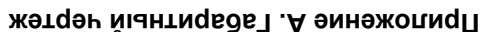

220V/0V

220V/24V

**GND RS** 

**DEF** 

**GND** 

 $\overline{\mathsf{A}}$ 

 $\overline{\mathbf{B}}$ 

12

 $\overline{\mathbf{8}}$ 

 $\overline{6}$ 

 $\overline{11}$ 

12

 $10$ 

MB110-224.pH

Изм. электрод

Всп. электрод

(сравнения)

**DAT-1** 

 $\overline{DATA}$ 

 $DATA-3$ 

. варунке А. 1 приведены габаритные размеры прибора.

Источник питания = 24 В

или сеть ~220 В 50 Гц

 $\mathbf{B}$ 

**GND** 

А мастер сети

**RS-485** 

**JP1** (при необходимости)

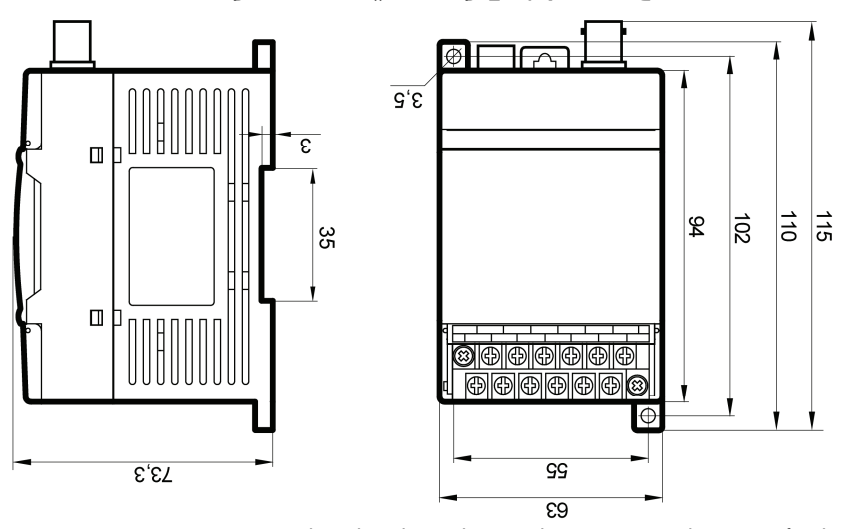

**прибора чертеж Габаритный .1 – А Рисунок**

 $-$  приоор рекомендуется устанавливать в металлическом шкафу, внутри которого не тооижно орие никакого силового оборудования; корпус тикафа должен быть заземлен:

подсоединение экранирующей оплетки кабеля к заземленному контакту на обоих концах кареля не рекомендуется, т.к. при этом резко снижается помехоустомчивость прирора от тознактов; восланивающих поков из-за basных потенциалов заземляющих контактов;

орце испопраованри как специальные карели с экранирующими оплетками; так и заземленные металлические трубы подходящего диаметра; экранирующие оплетки кабелей следует я нактрически изолировать от внешнего оборудования на протяжении всей трассы и ; кабеля конца одного <sup>с</sup> только управления щита контакту заземленному <sup>к</sup> <sup>ь</sup> подсоединят

его в самостоятельную трассу, отделенную от силовых карелеи; – ооеспечить надежное экранирование сигнальных линии; в качестве экранов могут

нмже рекомендапии: при црокладке длину кареля к датчику следует по возможности уменьшать и выделять

помехи, возникающие в питающеи сети. плы диенешения вымяния электромагнитных помех неооходимо вршолнять приведенные

помехи); наводимые на сам прибор и на линии связи прибора с датчиком;

На работу прибора могут оказывать влияние внешние помехи: помехи, возникающие под деиствием электромагнитных полеи (электромагнитные

# **подавления их тоды ме и Помехи 6.3**

(Отсоединение клеминрих колодок представлено в Приложении Н): Лефор снимается с DIN-рейки (или отвинчивается от внутренней стенки шкафа).

съемная часть каждои из колодок отделяется от прибора вместе с подключенными инетиним инструмента при помощи отвертки или другого подходящего инструмента

изготовитель орязуется осуществить его оесплатный ремонт или замену. . Энопет монмитнь да в и этдоповп в вотежделоо тномед в вмпедем ми деледат ходя до 14.11

предприятие монтажа и хранения , транспортирования , эксплуатации условий пользователем

лижадодп внд со выесяди дня динации срок Зики. л 3.3 В случае выхода прибора из строя в течение гарантийного срока при соблюдении

 $\alpha$ . Монтажа и хранения и хранения и монтажа и транения и монтажа и  $\alpha$ 

11.1 Изготовитель гарантирует соответствие прибора требованиям TУ при соблюдении

# **тельства обяза Гарантийные 11**

− съемная часть каждой из колодок отделяется от прибора вместе с подключенными внешними линиями связи при помощи отвертки или другого подходящего инструмента (отсоединение клеммных колодок представлено в Приложении Д);

− прибор снимается с DIN-рейки (или отвинчивается от внутренней стенки шкафа).

# **6.3 Помехи и методы их подавления**

На работу прибора могут оказывать влияние внешние помехи:

помехи, возникающие под действием электромагнитных полей (электромагнитные помехи), наводимые на сам прибор и на линии связи прибора с датчиком;

− помехи, возникающие в питающей сети.

Для уменьшения влияния электромагнитных помех необходимо выполнять приведенные ниже рекомендации:

− при прокладке длину кабеля к датчику следует по возможности уменьшать и выделять его в самостоятельную трассу, отделенную от силовых кабелей;

− обеспечить надежное экранирование сигнальных линий; в качестве экранов могут быть использованы как специальные кабели с экранирующими оплетками, так и заземленные металлические трубы подходящего диаметра; экранирующие оплетки кабелей следует электрически изолировать от внешнего оборудования на протяжении всей трассы и подсоединять к заземленному контакту щита управления только с одного конца кабеля;

− подсоединение экранирующей оплетки кабеля к заземленному контакту на обоих концах кабеля не рекомендуется, т.к. при этом резко снижается помехоустойчивость прибора от появления выравнивающих токов из-за разных потенциалов заземляющих контактов;

− прибор рекомендуется устанавливать в металлическом шкафу, внутри которого не должно быть никакого силового оборудования; корпус шкафа должен быть заземлен.

# **11 Гарантийные обязательства**

11.1 Изготовитель гарантирует соответствие прибора требованиям ТУ при соблюдении условий эксплуатации, транспортирования, хранения и монтажа.

11.2 Гарантийный срок эксплуатации 24 месяца со дня продажи.

11.3 В случае выхода прибора из строя в течение гарантийного срока при соблюдении пользователем условий эксплуатации, транспортирования, хранения и монтажа предприятие изготовитель обязуется осуществить его бесплатный ремонт или замену.

11.4 Порядок передачи изделия в ремонт содержатся в паспорте и в гарантийном талоне.

в дополнение - изготовитель оставляет за собои право внесения дополнении в . прибор на паспорте в указывается комплектность Полная . изделия комплектность

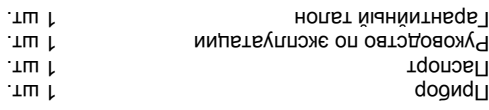

# **Комплектность 10**

Для уменьшения **помех, возникающих в питающей сети,** следует выполнять следующие рекомендации:

− подключать прибор к питающей сети отдельно от силового оборудования;<br>− при монтаже системы в которой работает прибор, спелует учитыва

− при монтаже системы, в которой работает прибор, следует учитывать правила организации эффективного заземления и прокладки заземленных экранов;

− все заземляющие линии и экраны прокладывать по схеме «звезда», при этом необходимо обеспечить хороший контакт с заземляемым элементом;

− заземляющие цепи выполнять проводами максимально возможного сечения;<br>− устанавливать фильтры сетевых помех (например ОВЕН БСФ) в линиях − устанавливать фильтры сетевых помех (например, ОВЕН БСФ) в линиях питания прибора;

− устанавливать искрогасящие фильтры в линиях коммутации силового оборудования.

**29**

; прибора устанавливать искрогасящие фильтры в линиях коммутации силового оборудования.

**29**

− заземияющие цепи выполнять проводами максимально возможного сечения; - устанавливать фильтры сетевых помех (например, ОВЕН БСФ) в линиях питания

неорходимо ореспечить хороший контакт с заземляемым элементом;

организагии эффективного заземления и прокладки заземленных экранов; - все заземляющие линии и экраны прокладывать по схеме «звезда», при этом

− подключать прибор к питающеи сети отдельно от силового оборудования; − при монтаже системы, в которой работает прибор, следует учитывать правила

: рекомендации

следующие выполнять следует **, сети питающей в возникающих , помех** уменьшения Для

# **10 Комплектность**

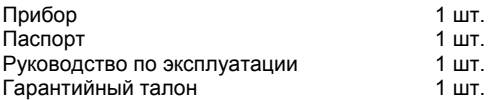

**Примечание** – Изготовитель оставляет за собой право внесения дополнений в комплектность изделия. Полная комплектность указывается в паспорте на прибор.

- заводскои номер приоора и год выпуска.
	- намиенование црмоора:
	- На потребительскую тару наносятся:
		- . лвнв инни знак.
- заво∀ском номер цриоора и год вршуска;
- $12.707$  12.2.007.00 и торажения электрическим током по  $1 \cup 1$ . 2.2.007.0;
	- ; итошность пощность
	- ; питания напряжение и тока питающего род −
		- $10<sub>1</sub>$  и степень защиты по  $1 \cup 1$  14254;
	- нямиеновяние или λсловное ооознянение ubyooba:

На корпус прибора наносятся:

# **Маркировка 8**

. устранить немедленно следует недостатки осмотре при Обнаруженные

. связей внешних подключения качества проверку −

; предметов шооверку качества крепления прибора на DIN-рейке или на стене;

раза в о месанев и включает в сера выполнение следующих операции:  $-$  онистку корпуса прирора, а также его клеммных колодок от пыли, грязи и посторонних

. безопасности 1 ехнический осмотр прибора проводится обслуживающим персоналом не реже одного

При . осмотра технического из состоит эксплуатации при прибора Обслуживание вешолнении рарот по техническому оослуживанию пользователь должен соолюдать меры

9.1 Приборы транспортируются в закрытом транспорте любого вида. Крепление тары в транспортных средствах должно производиться согласно правилам, действующим на

9.2 Условия транспортирования должны соответствовать условиям 5 по ГОСТ 15150-69 при температуре окружающего воздуха от минус 25 до +55 °С с соблюдением мер защиты от

9.3 Перевозку осуществлять в транспортной таре поштучно или в контейнерах.

# **живание обслу Техническое 7**

**.** стеллажах на хранить следует Приборы

зцьессмвные примеси.

. Кантейнерах в содительствия транспортной таре поштучно или в контейнерах, нанжпод клетидорсти и клетивототем эдвпиз вн эдвт в киненвах кмаолок 4.6 присутствовать должны не воздухе В 15150-69. ГОСТ по 1 условиям соответствовать

. вибраций и ударов

. транспорта видах соответствующих 1555 Гостовия денарования должны соответствовать условиям 5 по IOCI 15150-69 то и защиты мер соблюдения с С соблюдением с соблюдением мер защиты от

в нары транспортируются в закрытом транспорте любого вида. Крепление тары в на действующим , правилам согласно производиться должно средствах транспортных

# **ранение х и Транспортирование 9**

# **7 Техническое обслуживание**

Обслуживание прибора при эксплуатации состоит из технического осмотра. При выполнении работ по техническому обслуживанию пользователь должен соблюдать меры безопасности.

Технический осмотр прибора проводится обслуживающим персоналом не реже одного раза в 6 месяцев и включает в себя выполнение следующих операций:

− очистку корпуса прибора, а также его клеммных колодок от пыли, грязи и посторонних предметов;

- − проверку качества крепления прибора на DIN-рейке или на стене;
- проверку качества подключения внешних связей.

Обнаруженные при осмотре недостатки следует немедленно устранить.

# **8 Маркировка**

На корпус прибора наносятся:

- наименование или условное обозначение прибора:
- степень защиты по ГОСТ 14254;
- − род питающего тока и напряжение питания;
- − потребляемая мощность;
- класс защиты от поражения электрическим током по ГОСТ 12.2.007.0;
- заводской номер прибора и год выпуска;
- − товарный знак.
- На потребительскую тару наносятся:
- − наименование прибора;
- заводской номер прибора и год выпуска.

9.4 Условия хранения в таре на складе изготовителя и потребителя должны соответствовать условиям 1 по ГОСТ 15150-69. В воздухе не должны присутствовать агрессивные примеси.

Приборы следует хранить на стеллажах**.** 

**9 Транспортирование и хранение**

соответствующих видах транспорта.

ударов и вибраций.